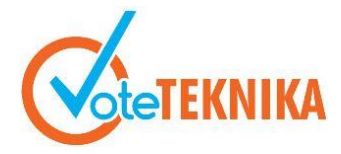

Jurnal Vocational Teknik Elektronika dan Informatika <http://ejournal.unp.ac.id/index.php/voteknika/index><br>Vol. 10, No. 2, Juni 2022

## **Rancang Bangun Sistem Informasi Magang SMK (e-Prakerin) Berbasis Web**

**Rinto Ardi1\* , Ahmaddul Hadi<sup>2</sup>**

<sup>1</sup>Prodi Pendidikan Teknik Informatika Fakultas Teknik Universitas Negeri Padang <sup>2</sup>Departemen Teknik Elektronika Fakultas Teknik Universitas Negeri Padang *\*Corresponding author e-*mail *: [rinto470@gmail.com](mailto:rinto470@gmail.com)*

## **ABSTRAK**

Sistem informasi magang SMK (E-PRAKERIN) berbasis web ini bertujuan untuk memudahkan sekolah dalam memanagement semua kegiatan prakerin siswa di SMKN 1 Batusangkar yang semulanya dilakukan secara manual dan memerlukan banyak sumberdaya. Sistem informasi web prakerin ini dibuat untuk mengatasi masalah tersebut. Teknologi web dapat diakses dengan menggunakan berbagai perangkat seperti Komputer, Laptop maupun Smartphone dan lain sebagainya. Perancangan media ini menggunakan *framework Codeigniter 3* dan *Visual Studio Code* sebagai editornya. Diharapkan dapat membantu setiap element yang terlibat dalam proses prakerin yang dilakukan di SMKN 1 Batusangkar.

*Kata kunci :*Sistem Informasi Magang, E-prakerin, codeigniter 3, web

## **ABSTRACT**

*This web-based VOCATIONAL (E-PRAKERIN) internship information system aims to facilitate schools in managing all student pre-employment activities at SMKN 1 Batusangkar which was originally done manually and requires a lot of resources. This precancerous web information system was created to address the problem. Web technology can be accessed using various devices such as Computers, Laptops and Smartphones and so on. This media design uses the Codeigniter 3 framework and Visual Studio Code as the editor. It is expected to help every element involved in the pre-employment process carried out at SMKN 1 Batusangkar.*

*Keywords: Internship Information System, E-prakerin, codeigniter 3, web*

## **I. PENDAHULUAN**

Teknologi informasi dan komunikasi pada saat ini berkembang dengan sangat pesat. Kebutuhan tersebut semakin diminati oleh semua kalangan. Hal ini berkaitan dengan kegitan-kegiatan yang dilakukan oleh manusia yang biasanya dilakukan secara manual dan tradisional, dengan memanfaatkan teknologi informasi dan komukasiakan semakin cepat dan tepat [1].

Pengembangan teknologi komunikasi merupakan akar dari perkembangan sebuah sistem informasi. Sistem informasi menyiratkan suatu pengumpulan data yang terorganisasi beserta tata cara penggunaannya yang mencakup lebih dari sekedar penyajian. Sistem informasi merupakan suatu sistem terintegrasi yang mampu menyediakan informasi yang berguna bagi penggunanya [2].

(Robert. A., 1983) Sistem Informasi adalah suatu sistem di dalam suatu organisasi yang mempertemukan kebutuhan pengolahan transaksi

harian, mendukung operasi, bersifat manajerial dan kegiatan strategi dari suatu organisasi dan menyediakan pihak luar tertentu dengan laporanlaporan yang diperlukannformasi dan komukasiakan semakin cepat dan tepat [3].

Kebutuhan informasi yang sangat cepat dan akurat merupakan salah satu hal yang sangat penting tidak terkecuali dalam bidang manajemen PRAKERIN (Praktek Kerja Industri) pada regitrasi peserta, penentuan tempat prakerin, penyelenggaraan prakerin, dan penilaian hasil prakerin pada (Sekolah Menengah Kejuruan Negeri) SMKN 1 Batusangkar.

PRAKERIN merupakan singkatan dari Praktek kerja Industri, yang mana merupakan program wajib bagi SMK untuk melakuan PRAKERIN sebagai bentuk pengalaman tentang dunia kerja bagi siswa sekaligus menambah wawasan dan ilmu pengetahuan siswa. Sebagai tenaga kerja SMK harus siap ditempatkan di lapangan pekerjaan. Maka dari itu untuk bisa

mendapakat keahlian dasar untuk terjun ke dunia kerja diperlukan pendidikan kejuruan.

Menurut Undang-udang No.20 Tahun 2003 Tentang Sisdiknas Pasal 15 disebutkan bahwa "Pendidikan Kejuruan merupakan pendidikan menengah yang mempersiapkan peserta didik untuk bekerja dalam bidang tertentu" [4].

Lama waktu masing- masing sekolah itu berbeda-beda. Untuk SMKN 1 Batusangkar menetapkan lama waktu (masa) PRAKERIN adalah selama 3 bulan, biasanya dilakukan pada bulan febuari sampai dengan bulan april.

SMKN 1 Batusangkar memiliki 4 jurusan antara lain Teknik Komputer dan Jaringan, Administrasi Perkantoran, Akuntansi, dan Pemasaran. Berikut tabel jumlah siswa yang melakukan prakerin pada SMKN 1 Batusangkar dimulai dari tahun 2015 sampai tahun 2019:

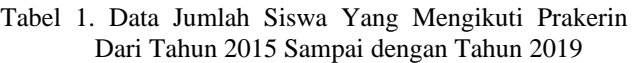

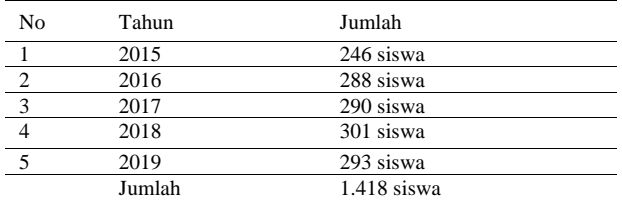

Dari tabel di atas dapat diketahui bahwa SMKN 1 Batusangkar tekah mengirim 1.418 siswa semenjak tahun 2015 sampai tahun 2019. Namun sampai saat sekarang ini pengelolaan program PRAKERIN di SMKN 1 Batusangkar masih menggunakan cara manual dalam menangani pengelohan data pada proses registrasi siswa, penentuan tempat PRAKERIN, penyelenggaraan PRAKERIN dan sistem penilaian siswa.

Berikut standar nilai akhir PRAKERIN siswa:

## 60% NilaiDUDI + 40% Nilai Laporan PRAKERIN = Nilai Akhir

Dari rumus tersebut dapat dijelaskan:

- Nilai DUDI : Nilai yang diberikan oleh pembimbing di tempat industri.
- Nilai Laporan PRAKERIN : Nilai laporan PRAKERIN yang diberikan pamong atau guru yang bertanggung jawab terhadap siswa.
- Nilai Akhir = Nilai akhir Prakerin siswa

Dari proses yang telah dijelaskan diatas dapat kita pahami bahwa hampir semua prosesproses dalam prakerin dilakukan secara manual. Yang mana proses-proses tersebut akan membutuhkan waktu dan biaya yang cukup banyak

sehingga dirasa kurang efektif dan efisien mengingat kurangnya pemanfaatan teknologi informasi dan komunikasi yang dapat menunjang atau membantu dalam proses-proses PRAKERIN.

## **II. ANALISIS DAN PERANCANGAN SISTEM**

## A. Analisis Sistem

Ada beberpahal yang perlu dicermati dalam mengembangkan sistem. Untuk itu diperlukan analis terhadap sistem yang dibuat dan dikembangkan

1. Analisis User

Sistem ini digunkan oleh 4 (empat) level pengguna antara lain siswa/siswi, guru/pembimbing, administrator dan *free user*.

2. Analisis Prosedur

Analisis prosedur atau proses sistem, sistem memberikan gambaran tentang sistem yang saat ini sedang berjalan bertujuan untuk mengetahui lebih jelas bagaimana cara kerja sistem tersebut, sehingga kelebihan dan kekurangan sistem dapat diketahui[5].

3. Analisis Dokumen I/O

Analisis dokumen terkait merupakan analisis terhadap dokumen yang dimasukan (Dokumen input) dan dokumen yang dihasilkan (Dokumen Output).

a. Dokumen Input

Dokumen input merupakan dokumen yang dimasukan oleh pengguna ke dalam sistem.

Tabel 2. Dokumen input.

|    | $1 \text{ mod } 2$ . Donamen input. |              |                                                                                                    |
|----|-------------------------------------|--------------|----------------------------------------------------------------------------------------------------|
| No | Dokumen                             | User Terkait | Keterangan                                                                                                    |
| 1  | perusahaan                          | Admin        | Informasi nama, alamat dan<br>ketersediaan<br>kuota<br>siswa<br>pada perusahaan (DUDI)                                                                                                    |
| 2  | Surat<br>permohonan<br>Prakerin     | Admin        | permohonan<br>Surat<br>pengajuaan prakerin oleh<br>sekolah kepada perusahaan<br>yang di daftarkan oleh siswa,<br>dalam kasus ini perusahaan<br>yang belum bekerja sama<br>dengan pihak sekolah. Berisi<br>nama siswa / siswi yang akan<br>mengikuti prakerin, nama dan<br>alamat perusahaan (DUDI)<br>siswa /<br>siswi<br>tempat<br>mengikuti Prakerin. |
| 3  | Surat Tugas<br>Pembimbing           | Admin        | Surat tugas pembing siswa /<br>siswi masing-masing daerah<br>yang telah ditunjuk oleh<br>koordinator.                                                                                                    |
| 4  | Data siswa /<br>siswi               | Admin        | Informasi perusahaan, alamat<br>dan jumlah<br>siswa<br>yang<br>mengikuti<br>prakerin<br>di<br>perumasahaan tersebut.                                                                                                    |

b. Dokumen output

Dokumen output merupakan yang dihasilkan dan diterima oleh pengguna di dalam sistem.

Tabel 3. Dokument Output.

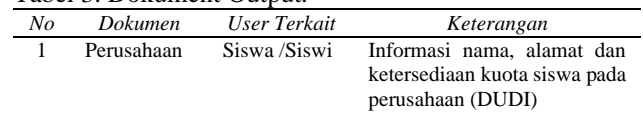

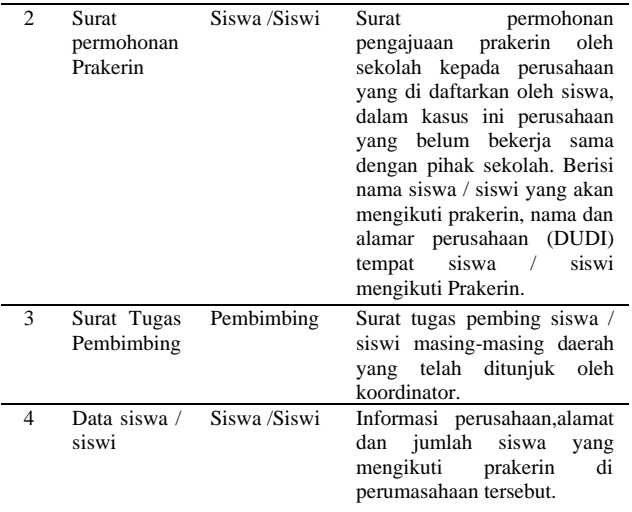

### 4. Analisis Permasalahan dan Solusi

Analisis permasalahan dan solusi merupakan penganalisisan terhadap permasalahan yang terjadi dilapangan dan solusi yang diberikan untuk menyelesaikan permasalahan tersebut [4].

Tabel 4. Analisis Permasalahan dan Solusi

| No             | Masalah                                                                                   | Solusi                                                                                                    |
|----------------|-------------------------------------------------------------------------------------------|----------------------------------------------------------------------------------------------------|
| 1              | Terbatasnya informasi<br>didapatkan<br>yang<br>secara konvensional.                       | Sistem memberikan informasi yang<br>lengkap mulai<br>dari<br>lebih<br>perusahaan, alamat, kategori<br>peserta Prakerin, serta jumlah kuota<br>peserta Prakerin yang tersedia.                                                                                                    |
| $\mathfrak{D}$ | Membutuhkan<br>waktu<br>dan dokumen<br>yang<br>terlalu banyak dalam<br>managemen prakerin | Sistem ini memberikan kemudahan<br>bagi pengguna dalam menagemen<br>porakerin,<br>sehingga<br>dapat<br>mengemat waktu dalam pengurusan<br>prakerin.                                                                                                    |
| 3              | Adanya kesalahan<br>dalam perhitungan dan<br>nilai<br>entri<br>peserta<br>prakerin        | $\overline{\mathbf{in}}$<br>memudahkan<br>Sistem<br>pembimbing<br>prakerin dalam<br>perhitungan dan entri nilai peserta<br>prakerin<br>yang berada<br>dalam<br>bimbingannya,<br>sehingga dapat<br>meminimalkan tingkat kesalahan<br>perhitungan dan entri nilai peserta<br>prakerin. |

## 5. Analisis Persyaratan (*Reiquirements*)

Persyaratan yang ada dibagi menjadi 2 bagian.

a. *Functional Requirements*.

Berikut aktivitas atau layanan yang disediakan dalam pembuatan dan perancangan sistem ini.

1) Membuat sistem informasi magang untuk SMK (khususnya : SMKN 1 Batusangkar ) mengelola semua kegiatan magang (PRAKERIN), yang dapat dijelaskan sebagai berikut: pertama yaitu pengaturan penyimpanan data perusahaan yang sudah bekerja sama dengan pihak sekolah. Kedua, pengaturan penyimpanan data perusahaan yang belum bekerja sama dengan pihak sekolah dalam hal ini perusahaan di daftarkan sendiri oleh siswa/siswi yang akan

melaksanakan prakerin. Ketiga, pengaturan penyimpanan data pemilihan tempat prakerin oleh siswa/siswi yang akan melaksanakan prakerin. Keempat, pengaturan penyimpanan data dan perhitungan nilai akhir siswa/siswi yang mengikuti prakerin. Kelima, pengaturan sistem penambahan dan pengurangan ketersediaan kuota tempat prakerin yang sudah ditentukan oleh pihak perusahaan (DUDI) jika dilakukan pemilihan atau pembatalan. Keenam, pengaturan menagement pengguna.

- 2) Dalam pemosesan data dan informasi haru memiliki tingkat keamanan yang tinggi.
- 3) Untuk menghindari redudansi data atauduplikasi data maka sistem harus memiliki basis data dengan teknik normalisasi yang baik.
- b. *Non-functional Requirements*.

Non-functional Requirements merupakan fitur atau layanan tambahan untuk menunjang penggunaan sistem yang lebih maksimal.

Tabel 5. *Non-functional Requirements*.

| Jenis kebutuhan                                                   | Keterangan                                                                                                    |
|-------------------------------------------------------------------|----------------------------------------------------------------------------------------------------|
| Model<br>1.<br>Tampilan<br>(Performance)                          | Mengefisienkan waktu proses pengolahan<br>a.<br>data, penginputan data hingga pelaporan.<br>Mengurangi tingkat kesalahan data.<br>b.<br>Tampilan interface lebih menarik dan user<br>c.<br>frriendly sehingga mudah dimengerti dan<br>digunakan.                                                                                                    |
| Model<br>$\overline{2}$ .<br>Penyimpanan<br>Data<br>(Information) | Melakukan penyimpanan data berupa data<br>a.<br>tempat prakerin, jumlah kuota yang tersedia<br>nilai akhir siswa / siswi, untuk<br>dan<br>mempermudah<br>setiap<br>dalam<br>poroses<br>pelaksanaan prakerin.<br>Menghindari redudansi atau duplikasi data.<br>h.<br>Format pengimputan data yang baik untuk<br>C.<br>mencegah kesalahan dalam penginputan<br>data. |
| $\mathcal{R}$<br>Model<br>Efisiensi<br>(Eficiency)                | biaya<br>akomodasi<br>Menghemat<br>untuk<br>a.<br>melakukan survei kelokasi kecuali<br>untuk<br>belum<br>perusahaan<br>(DUDI)<br>yang<br>bekerjasama dengan pihak sekolah.<br>Memperlancar informasi.<br>b.                                                                                                    |
| Model<br>$\overline{4}$<br>Pengontrolan<br>Sistem<br>(Control)    | Meningkatkan keamanan terhadap proses<br>a.<br>penyimpanan data.<br>admin<br>(koordinator)<br>Adanya<br>h.<br>vang<br>bertanggung jawab atas berjalannya sistem.<br>Membatasi<br>hak<br>masing-masing<br>akses<br>$\mathbf{c}$ .<br>pengguna.                                                                                                    |

6. *Flow-map* yang Sedang Berjalan.

Untuk lebih jelasnya dapat digambarkan pada flow-map berikut:

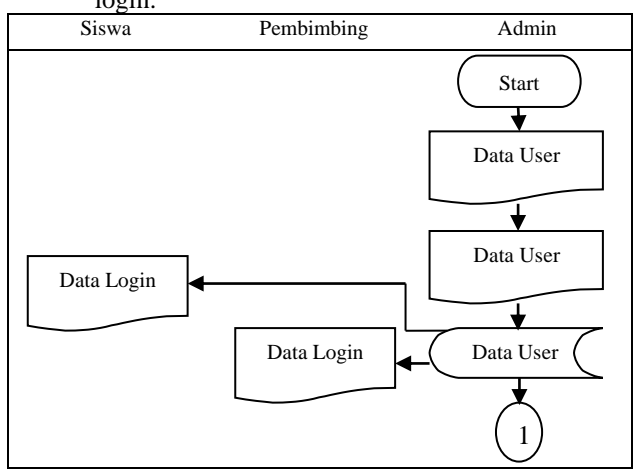

Tabel 6. *Flow-map* yang sedang berjalan untuk proses login.

Pada tabel di atas menggambarkan diagram dimulai pada Admin, admin mengentrikan data login masing-masing *user* kedalam database sehingga *user* dapat masuk kedalam sistem melalui login yang telah disediakan.

Tabel 7. *Flow-map* yang sedang berjalan untuk proses

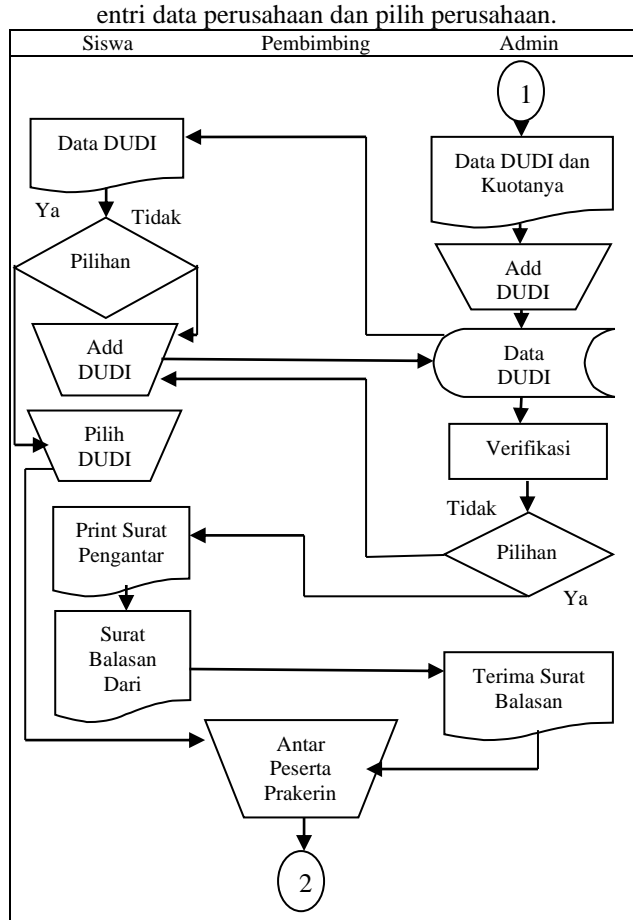

Pada tabel di atas Admin bertugas untuk menginputkan data perusahan tempat PRAKERIN dan disimpan kedalam database untuk kemudian di akses oleh siswa. Jika siswa memilih perusahaan yang belum terdaftar atau belum bekerjasama dengan sekolah maka siswa dapat mengentrikan perusahaan

tersebut dan akan di verifikasi oleh admin serta memberikan surat pengantar kepada perusahaan tersebut. Setelah surat balasan diterima oleh admin atau siswa telah memilih perusahaan yang akan dia tempati, maka peserta akan diserahkan kepada pembimbing perkota, kabupaten ataupun provinsi yang telah ditentukan oleh sistem untuk mengantarkan siswa tersebut pada saat jadwal PRAKERIN sudaah di mulai.

Tabel 8. *Flow-map* yang sedang berjalan untuk proses prakerin sampai dengan proses penilaian PRAKERIN.

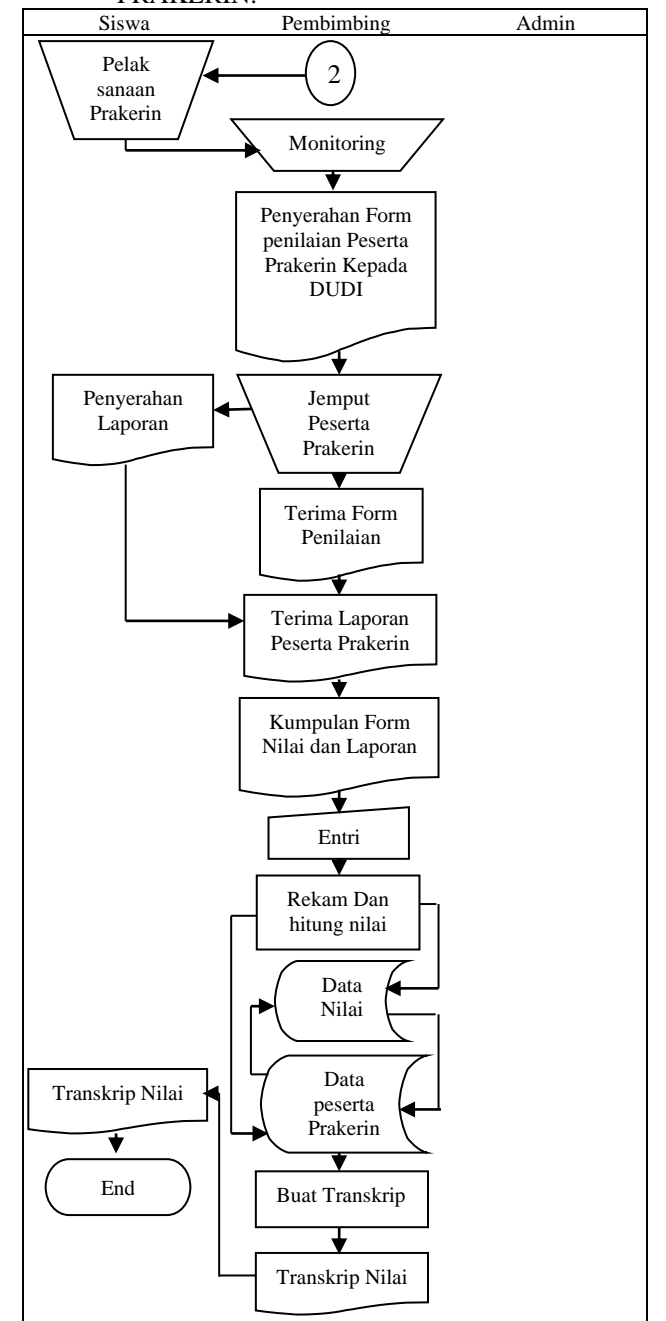

Pada tabel di atas proses dimulai dengan pelaksanaan prakerin, pembimbing akan melakukan monitoring beberpa kali sampai dengan waktu penjemputan siswa serta memberikan form penilaian untuk siswa. Setelah penjemputan siswa maka siswa

di wajibkan untuk membuat laporan PRAKERIN dan dikumpukan kepada pembimbing. Dengan demikian pembimbing mengentrikan nilai dari perusahaan dan nilai laporan dan didapatkan nilai akhir PRAKERIN siswa. Setelah itu sistem akan membuatkan transkrip nilainya dan dapat diakses oleh pembimbing maupun siswa PRAKERIN.

## B. Analisis dan Perancangan Sistem

Perancangan yang dimaksud untuk membuat pemodelan terhadap aplikasi/sistem yang dapat mengatasi masalah yang terdapat pada sistem yang berjalan saat ini [6].

- 1. Perancangan Aplikasi
- a. Perancangan*Context Diagram*

Diagram ini merupakan gambaran umum sistem yang nantinya akan dibuat.

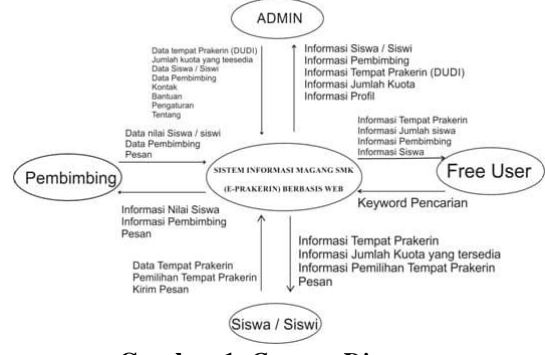

**Gambar 1.** *Context Diagram*

Pada *Context Diagram* sistem ini membagi *user* menjadi 4 bagian yakni admin, pembimbing, siswa/siswi, serta *free user* yang setiap *user* memiliki hak akses masing-masing sesuai dengan perancangan diatas.

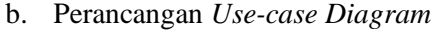

Berikut gambar *use-case* diagram system ini:

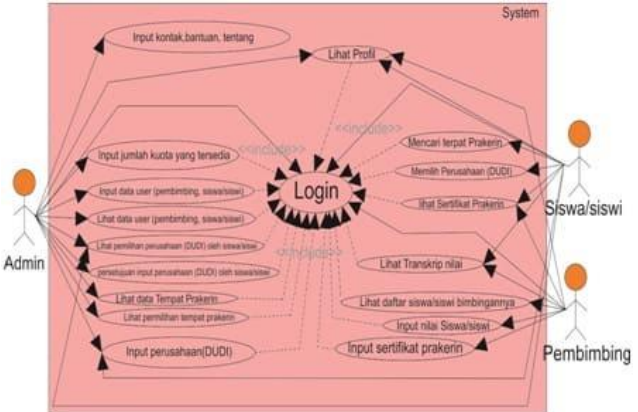

**Gambar 2.** *Use-case Diagram*

Diagram *Use-case* pada gambar di atas dapat dijelaskan alur kerja dari aktor yang berperan dalam sistem ini. Admin melihat data pembimbing, siswa / siswi, perusahaan, jumlah kuotan yang disediakan perusahaan, dan melihat pilihan perusahaan oleh siswa/siswi. Selain itu admin dapat menginput data pengaturan, bantuan dan kontak. Pembimbing

melihat profilnya, data siswa/siswi yang berada dalam bimbingannya, input data nilai siswa / siswi, melihat transkrip nilai siswa/siswi, dan menginput sertifikat prakerin siswa/siswi. Siswa/siswi dapat melihat profilnya, mencari tempat prakerin, melihat daftar termpat prakerin, melihat pembimbingnya, menginput perusahaan jika perusahaan tersebut belum bekerja sama dengan pihak sekolah, memilih perusahaan yang akan menjadi tempat siswa/siswi tersebut prakerin, melihat transkrip nilai, serta melihat sertifikat prakerin.

C. Perancangan *Activity Diagram*.

Activity diagram menggambarkan aliran kerja (*workflow*) atau aktivitas dari sebuah sistem atau proses bisnis [6].

1) Registrasi Pengguna.

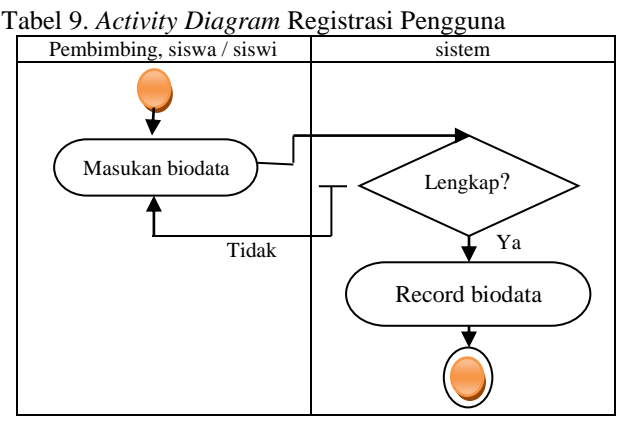

Diagram aktivitas di atas dapat dijelaskan bahwa pengguna melakukan dengan memasukan biodata selengkap mungkin sesuai dengan permintaan yang disediakan pada sistem. Jika data yang diinputkan sudah lengkap dan benar, maka data biodata tersebut disimpan kedalam database. Jika tidak, pengguna harus mengulanginya kembali.

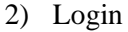

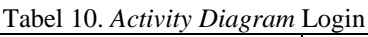

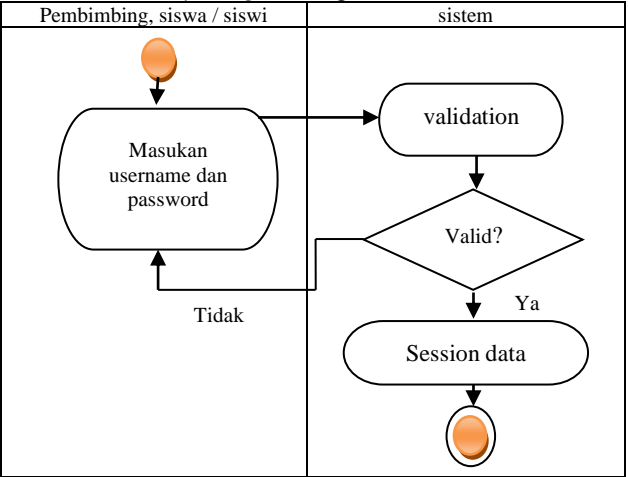

Pengguna melakukan login ke sistem, harus memasukan username dan password. Username dan password yang dimasukan tersebut dicek terlebih dahulu validnya (validasi) data yang diinputkan oleh pengguna. Jika data yang dimasukan valid, maka sistem akan membuat session data sesuai dengan hak akses masing-masing pengguna. Jika tidak, pengguna harus mengulangi kembali.

3) CRUD Data Tempat Prakerin atau perusahaan (DUDI)

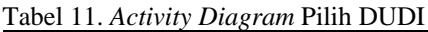

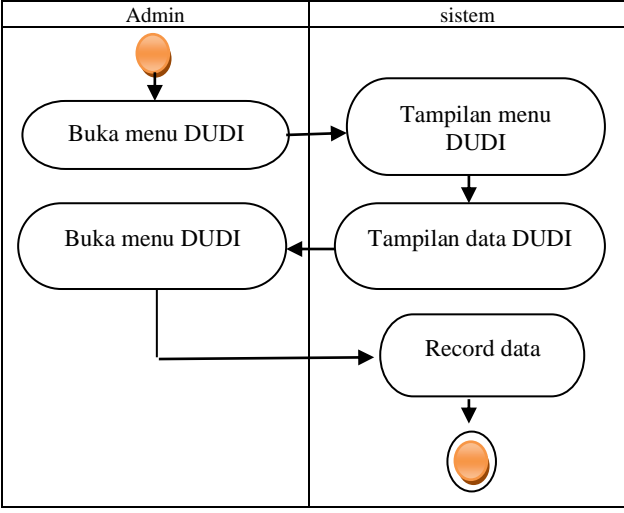

Admin disini yang bertindak sebagai koordinator PRAKERIN akan mendaftar perusahaan atau tempat prakerin siswa/siswi membuka menu perusahaan atau tempat prakerin (DUDI) dan sistem akan menampilkan data perusahaan atau tempat prakerin (DUDI). Admin melakukan CRUD data perusahaan dan disimpan ke dalam database.

## 4) Pilih perusahaan atau tempat Prakerin (DUDI) Tabel 12. *Activity Diagram* Pilih DUDI

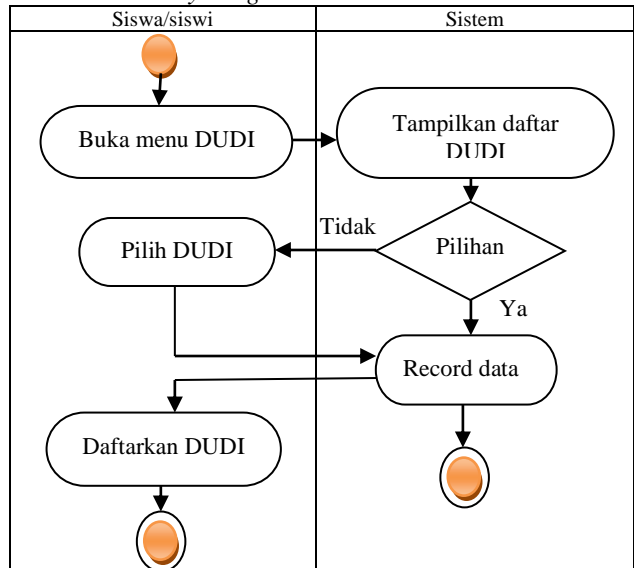

Siswa/siswi membuka menu perusahaan, dan sistem akan menapilkan daftar perusahaan. Siswa memiliki pilihan untuk memilih perusahaan yang telah didaftarkan oleh admin atau mendaftarkan sendiri perusahaan yang akan menjadi tujuannya jika perusahaan tersebut tidak terdaftar atau belum

**E**-ISSN: 2716-3989 13

bekerja sama dengan pihak sekolah. Jika sudah memilih perusahaan maka data akan disimpan ke dalam database.

a) CRUD Pendaftaran perusahaan oleh siswa/siswi Tabel 13. *Activity Diagram* Pendaftaran DUDI oleh Siswa/siswi

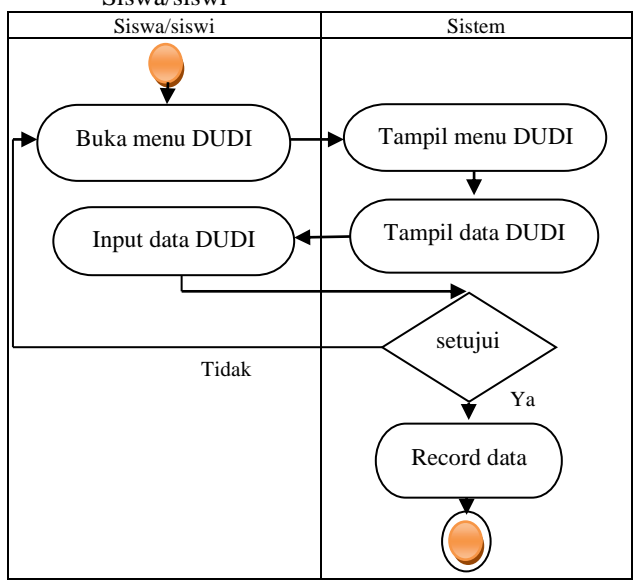

Siswa/siswi membuka menu perusahaan dan sistem akan menampilkan data perusahaan. Siswa melakuan CRUD data perusahaan. Disini pilihan persetujuan oleh admin dan setelah itu data akan disimpan ke dalam database.

b) CRUD entri nilai siswa / siswi

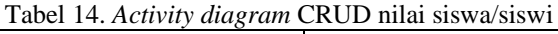

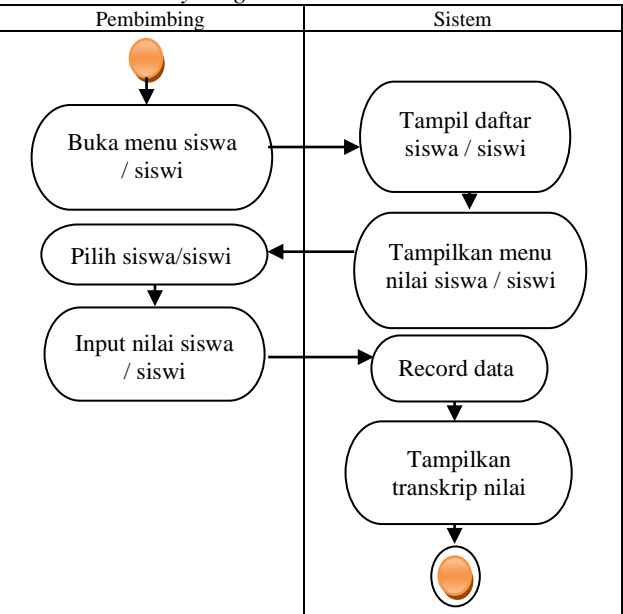

Pembimbing membuka menu siswa/siswi dan sistem akan menampilkan daftar siswa/siswi yang menjadi bimbingannya. Setelah itu pembimbing memilih siswa/siswi dan menginputkan nilai siswa/siswi tersebut. Kemudian data akan disimpan dalam database. Sistem akan membuat transkrip nilai yang dapat dilihat oleh pembimbing dan siswa/siswi.

c) Lihat transkrip nilai

Tabel 15. *Activity diagram* lihat transkrip nilai

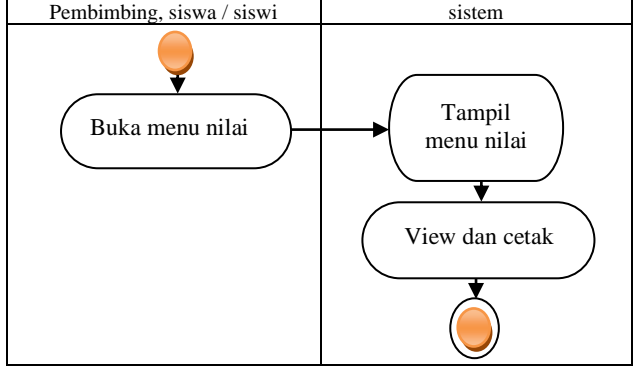

Pembimbing dan siswa/siswi membuka menu nila. Setelah itu sistem akan menampilkan menu nilai. Pembimbing maupun siswa/siswi dapat melihat dan mencetak transkrip nilai yang dicari.

## c. *Sequence Diagram*

Sequence diagram digunakan untuk menggambarkan proses yang dilakukan oleh pengguna (User) terhadap sistem [7].

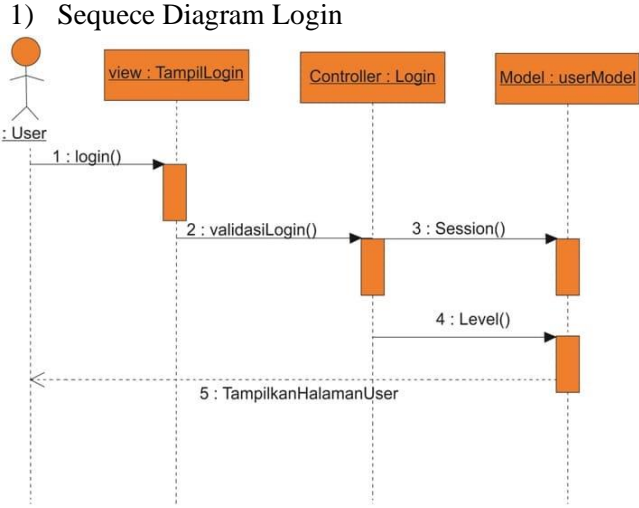

**Gambar 3.** *Sequence Diagram Login*

Proses *sequece diagram* berawal dari user melakukan login, maka sistem akan melakukan validasi data login yang diinputkan oleh userberupa username dan password. Jika data yang dimasukan valid, maka sistem akan membuat session sesuai dengan leveluser yang login sehingga user sukses memasuki sistem.

## *2) Sequence Diagram User*

Sequence diagram user ini menggambarkan proses-proses yang dilakukan oleh masing-masing user terhadap sistem.

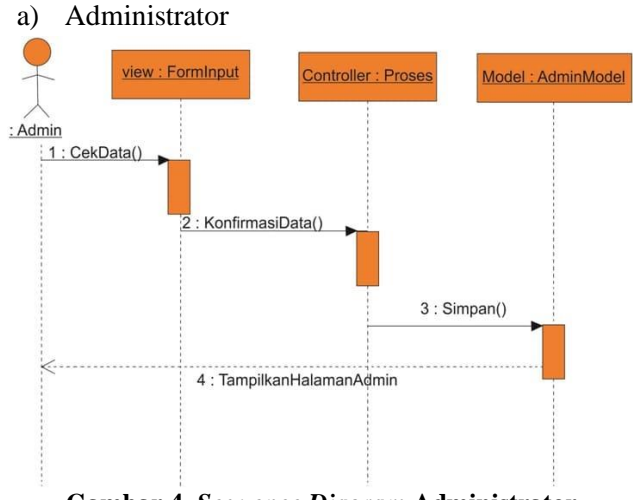

**Gambar 4.** *Sequence Diagram* **Administrator**

Sequence diagram user ini menggambarkan proses-proses yang Setelah melakukan login, maka administrator melakukan proses input data, sistem akan melakukan proses penyimpanan data.ilakukan oleh masing-masing user terhadap sistem.

b) Pembimbing

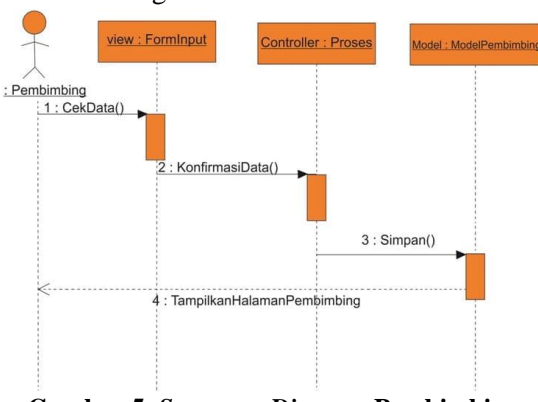

**Gambar 5.** *Sequence Diagram* **Pembimbing**

Setelah melakukan login, maka pembimbing melakukan proses input data, kemudian sistem akan melakukan proses peyimpanan data.

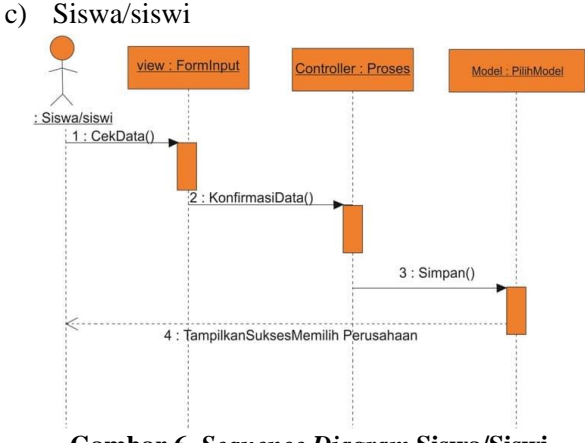

**Gambar 6.** *Sequence Diagram* **Siswa/Siswi**

Setelah melakukan login, maka siswa/siswi melakukan proses pilih perusahaan dan sistem akan melakukan proses penyimpanan data.

### 2. Perancangan kemanan

Perancangan sebuah sistem harus memiliki kemanan yang tinggi agar tidak terjadi kebocoran data yang bersifat rahasia.

## a. Perancangan Teknik Keamanan *Session*

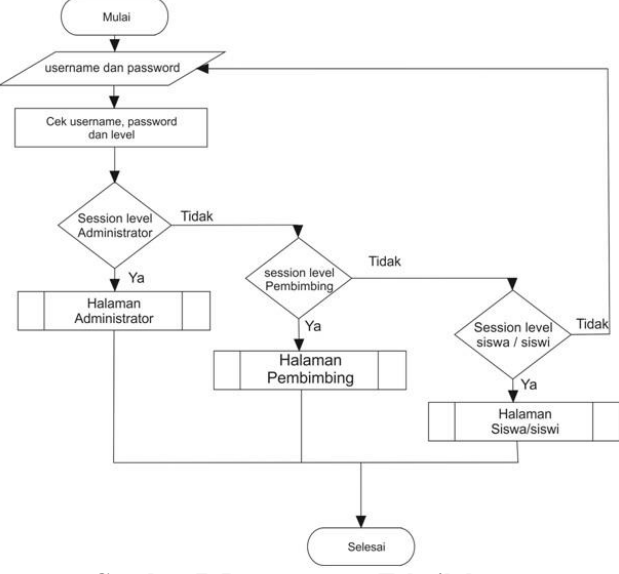

**Gambar 7. Perancangan Teknik keamanan**  *Session***.**

Berdasarkan gambar di atas, sistem akan menampilkan data berdasarkan sessionlevel pengguna. Jika session level = admin, tampilkan halaman administrator, jika session level  $=$ pembimbing, tampilkan halaman pembimbing, dan jika session level = siswa/siswi, tampilkan halaman siswa/siswi.

## b. Perancangan Teknik Kemanan Enkripsi Data

Teknik enkripsi data yang digunakan dalam sistem ini adalah teknik enkripsi MD5. Berikut gambar dari enkripsi MD5:

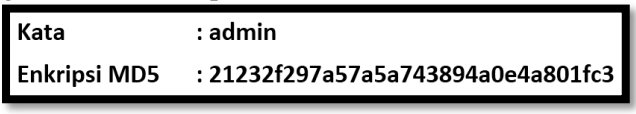

#### **Gambar 8. Enkripsi MD5**

Enkripsi MD5 berguna untuk menyamarkan password yang tersimpan dalam *database*.

### 3. Perancangan database

Untuk mencapai tujuan yang sesuai dengan perancangan sistem, maka diperlukan perancangan basis data untuk mencegah terjadinya redudansi atau duplikasi data [7].

## a. Normalisasi

Tahapan dalam normalisasi basis data yaitu dimulai dari tabel bentuk tidak normal, bentuk normal pertama (1NF), bentuk normal ke-dua (2NF), bentuk normal ke-tiga (3NF), serta bentuk normal ke-empat (4NF). Jika syarat tabel normal terpenuhi saat mencapai bentuk normal ke-tiga maka tidak

perlu melanjutkan dalam bentuk normal ke-empat, proses normalisasi dapat dihentikan sampai tahap bentuk normal ke-tiga [7].

1) Metadata

Berisikan informasi yang terstruktur dan jelas, sehingga memudah dalam menggunkan dan mengelola informasi serta pencarian kembali informasi .

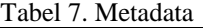

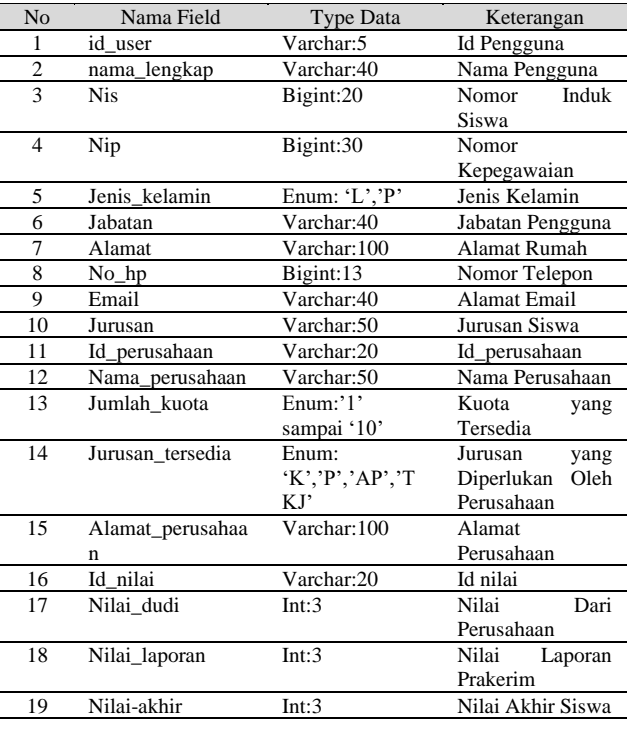

### 2) Bentuk Tidak Normal (*Unnormalize*)

Pada tahap ini, semua data yang ada direkam tanpa format tertentu sehingga data bisa jadi mengalami duplikasi.

3) Bentuk Normal Pertama (1NF)

Suatu relasi 1NF jika dan hanya jika sifat dari setiap relasi atributnya bersifat atomik. Suatu tabel dikatakan dalam bentuk normal pertama hanya jika setiap kolom bernilai tunggal untuk setiap baris[3].

4) Bentuk Normal Ke-dua (2NF)

Pada bentuk normal ke-dua ini atribut kunci harus bergantung secara fungsi pada *primary-key*. Maka untuk membuat bentuk normal ke-dua harus ditentukan field-field kuncinya terlebih dahulu dimana field kunci itu harus bersifat unik dan mewakili atribut lain yang menjadi anggotannya.

5) Bentuk Normal Ke-tiga (3NF)

Jika dalam bentuk ke-dua (2NF) relasinya tidak menyimpan fakta pada bagian kunci relasi yang terhubung antara suatu tabel dengan field lain pada tabel yang berbeda. Dengan demikian dapat dibentuk menjadi bentuk normal ke-tiga (3NF).

b. Rancangan *Entity Relationship Diagram (ERD)*

Perancangan basis data diperlukan *Entity Relationship Diagram* (ERD) untuk menggambarkan entitas (aktor) yang berperan dalam sebuah basis

data serta hubungan antar aktor-aktor yang berperan tersebut [6].

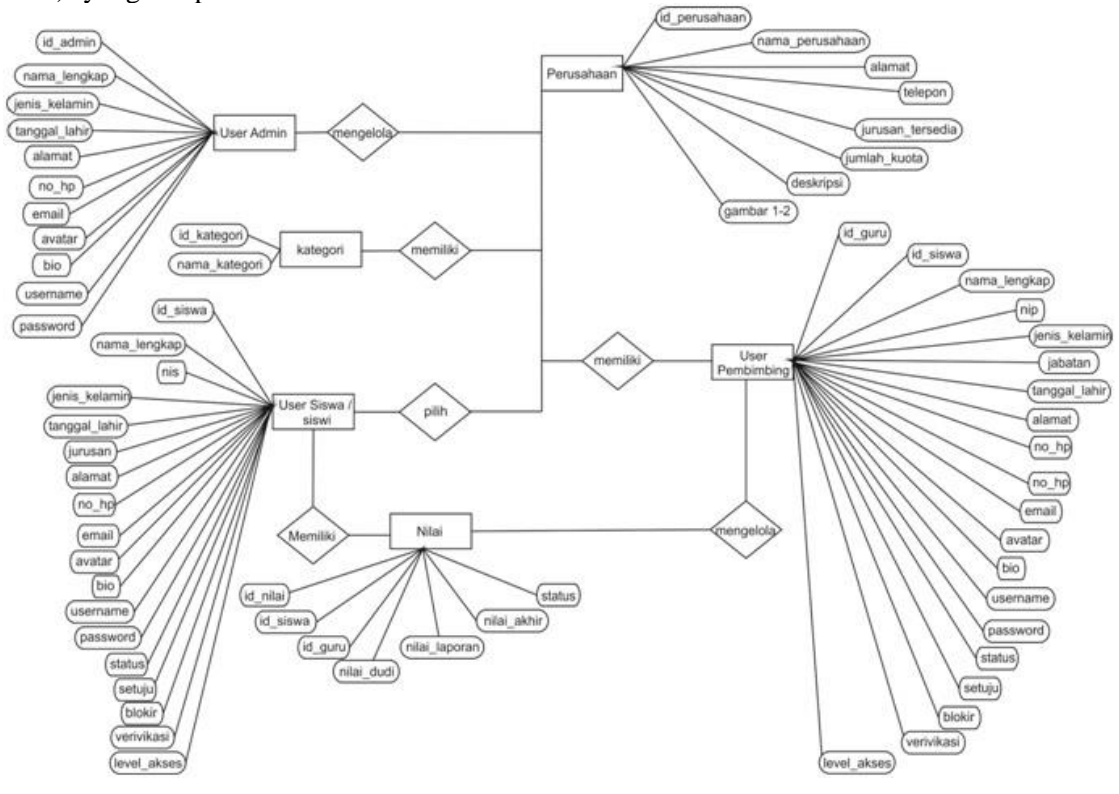

**Gambar 9.** *Entity Relationship Diagram (ERD)*

Dari diagram ERD pada gambar di atas, dapat dijelaskan bahwa masing-masing entitas memiliki atribut-atribut pendukung yang dibutuhkan dalam membuat sebuah rancangan basis data. Antara entitas tersebut berelasi dengan entitas lain dalam satu-kesatuan. Hubungan (relasi) antar entitas tersebut terdapat ralasi karinalitas. Kardinaliatas merupakan ralasi yang menunjukan jumlah maksimal entitas yang dapat berelasi dengan entitas pada himpunan entitas yang lain.

#### c. Struktur Tabel

Untuk menggambarkan isi dari tabel-tabel yang terdapat dalam database yang dirancang diperlukan struktur tabel [7]. Berikut struktur tabel basisdata pada sistem ini:

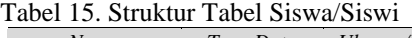

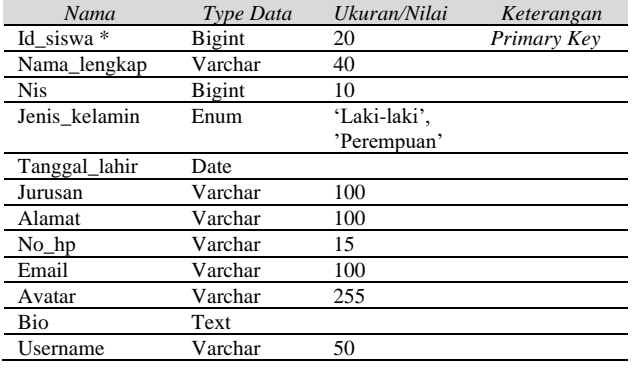

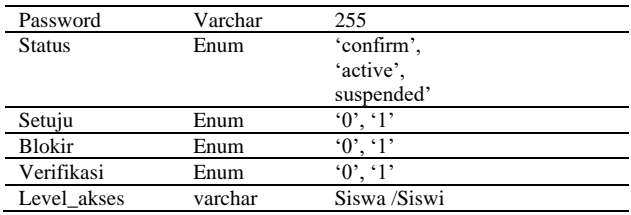

Dari tabel siswa/siswi di atas dapat di lihat bahwa tabel tersebut memiliki beberapa atribut dengan atribut kunci (*Primari key*) adalah id\_siswa dan diikuti dengan atribut berikutnya susai dengan kebutuhan *database*.

Tabel 16. Struktur Tabel Administrator

| Nama           | Type Data | Ukuran/Nilai | Keterangan  |
|----------------|-----------|--------------|-------------|
| Id admin *     | Bigint    | 20           | Primary Key |
| Nama_lengkap   | Varchar   | 40           |             |
| Nip            | Bigint    | 25           |             |
| Jenis_kjelamin | Enum      | 'Laki-laki', |             |
|                |           | 'Perempuan'  |             |
| Tanggal lahir  | Date      |              |             |
| Alamat         | Varchar   | 100          |             |
| No hp          | Varchar   | 15           |             |
| Email          | Varchar   | 100          |             |
| Avatar         | Varchar   | 255          |             |
| Bio            | Text      |              |             |
| Username       | Varchar   | 50           |             |
| Password       | Varchar   | 255          |             |
| Level akses    | varchar   | Admin        |             |

Dari tabel administrator di atas dapat dilihat bahwa yang berperan sebagai *Primary key* adalah

id\_admin. Kemudian diikuti oleh atribut lain sesuai dengan yang dibutuhkan.

| Nama                 | Type data     | Ukuran/nilai                       | Keterangan  |
|----------------------|---------------|------------------------------------|-------------|
| $Id$ <i>guru</i> $*$ | Bigint        | 20                                 | Primary Key |
| id siswa **          | Bigint        | 20                                 | Foreign Key |
| Nama_lengkap         | Varchar       | 40                                 |             |
| Nip                  | <b>Bigint</b> | 20                                 |             |
| Jenis kelamin        | Enum          | 'Laki-laki',<br>'Perempuan'        |             |
|                      |               |                                    |             |
| Jabatan              | Varchar       | 40                                 |             |
| Tanggal_lahir        | Date          |                                    |             |
| Jurusan              | Varchar       | 100                                |             |
| Alamat               | Varchar       | 100                                |             |
| $No_h$               | Varchar       | 15                                 |             |
| Email                | Varchar       | 100                                |             |
| Avatar               | Varchar       | 255                                |             |
| <b>Bio</b>           | Text          |                                    |             |
| Username             | Varchar       | 50                                 |             |
| Password             | Varchar       | 255                                |             |
| <b>Status</b>        | Enum          | 'confirm', 'active',<br>suspended' |             |
| Setuju               | Enum          | $\overline{0, 1}$                  |             |
| <b>Blokir</b>        | Enum          | 0', 1'                             |             |
| Virifikasi           | Enum          | 0', 1'                             |             |
| Level_akses          | Varchar       | Pembimbing                         |             |

Tabel 17. Struktur Tabel Pembimbing

Dari tabel pembimbing di atas dapat dilihat bahwa yang berperan sebagai *primary key* adalah id\_guru, sedangkan yang berperan sebagai *forein key* adalah id\_siswa. Kemudian diikuti oleh atribut lain yang dibutuhkan dalam tabel tersebut.

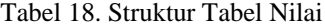

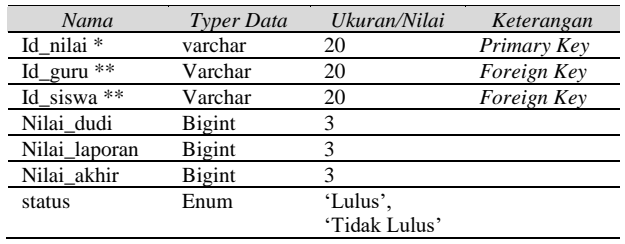

Pada tabel nilai ada beberapa atribut yang berfungsi sebagai *foreign key* yakni id\_guru dan id\_siswa. Sedangkan yang berperan sebagai *primary key* adalah id\_nilai dan diikuti oleh atribut lain yang diperlukan oleh *database*.

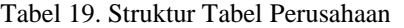

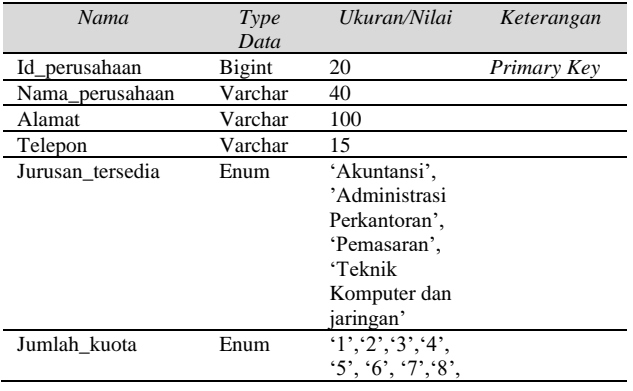

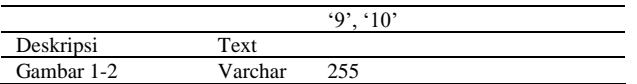

Pada tabel perusahaan diatas dapat dilihat bahwa yang berperan sebai *Primary key* adalah id\_perusahaan dan diikuti oleh atribut lain sesuai dengan yang dibutuhkan.

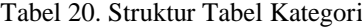

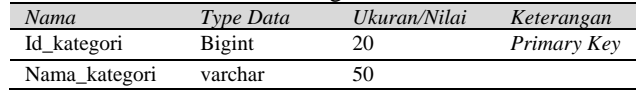

Tabel kategori berfungsi untuk menyimpan pilihan kategori menu yang dibutuhkan oleh sistem. Dengan *primary key* adalah id\_menu dan atribut pendukungnya adalah Nama\_kategori.

### 4. Perancangan Antarmuka (*Interface*)

Perancangan antarmuka ini bertujuan untuk merencanakan antarmuka yang akan digunakan pada sistem yang akan dibangun.

# a. Halaman utama

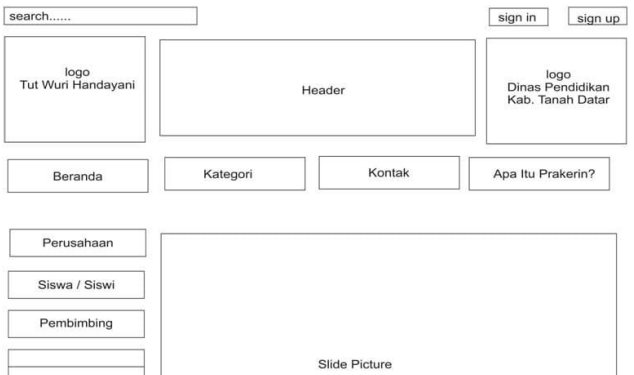

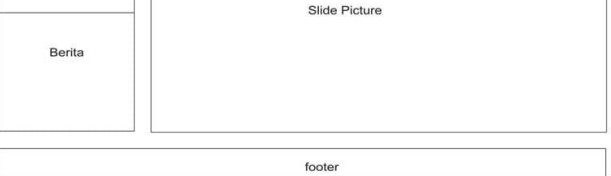

**Gambar 10. Halaman Utama**

Rancangan halaman utama diatas dapat dijelaskan bahwa pada halaman utama ditampilkan form pencarian pada pojok kiri atas dan menu untuk masuk serta menu masuk beranda pada pojok kanan atas layar. Pada bagian pojok kiri di bawah form pencarian tedapat logo Tut Wuri Handayani, dibagian tengah terdapat Header dan pada pojok kanan di bawah button sign in dan sign up terdapat logo Dinas Pendidikan Kabupaten Tanah Datar. Di bawah itu terdapat menu Beranda,Kategori, Kontak dan Tentang. Setelah itu di sebelah kiri terdapat menu perusahaan, siswa/siswi, dan pembimbing. Dibagian tengah terdapat slide gambar serta di bagian bawah terdapat footer.

b. Tampilan *Registras*i

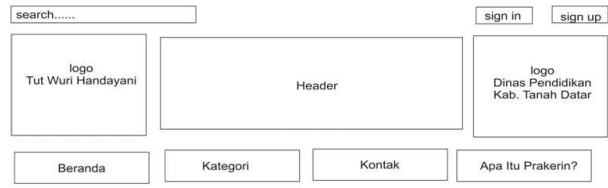

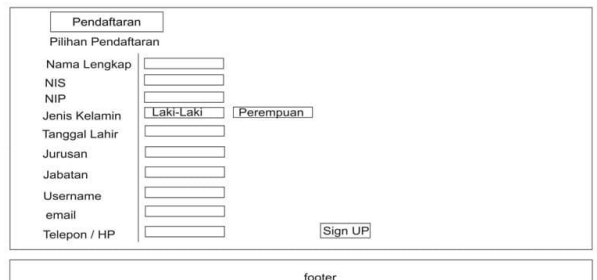

**Gambar 11. Halaman** *Registrasi*

Pendaftaran disini user diminta untuk mengisi biodata lengkap mereka sesuai dengan yang tersedia pada formulir pendaftaran. Biodata yang dimasukan harus valid.

c. Tampilan Masuk atau *Login*

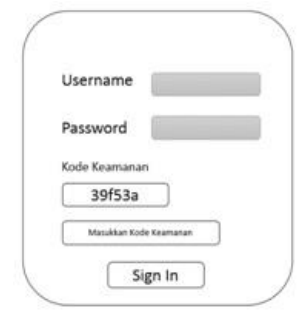

**Gambar 12. Tampilan Halaman** *Login*

Dari rancangan tampilan login tersebut, formulir inputan password dibuat tersembunyi inputan teksnya agar password yang dimasukan oleh pengguna tidak diketahui oleh orang lain pada saat menginputkan.

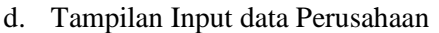

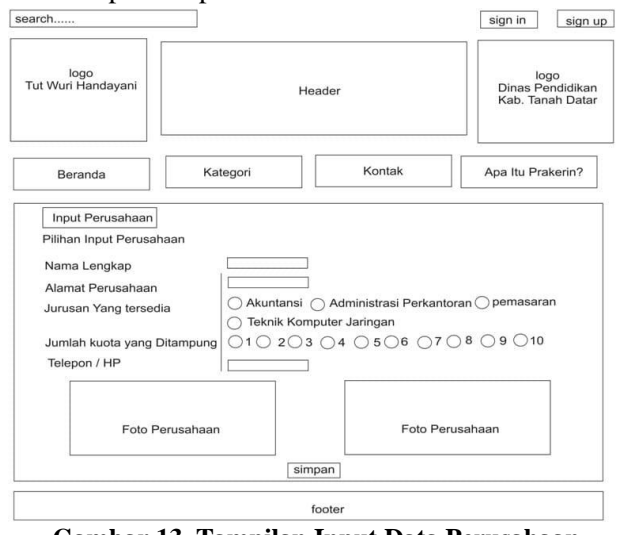

**Gambar 13. Tampilan Input Data Perusahaan**

Rancangan tampilan input daftar perusahaan<br>kan tampilan vang digunakan untuk merupakan tampilan yang digunakan menginputkan data perusahaan berupa nama perusahaan, alamat perusahaan, jumlah kuota, jurusan yang tersedia, telepon, dan lain sebagainya kedalam basis data.

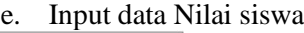

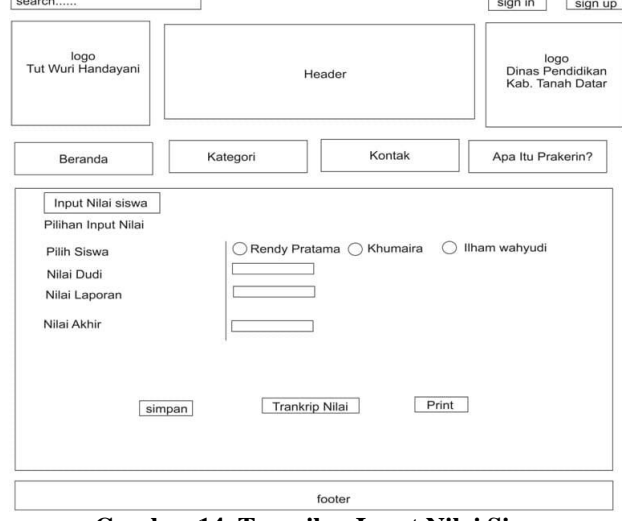

**Gambar 14. Tampilan Input Nilai Siswa**

Rancangan tampilan input data nilai siswa oleh pembimbing meliputi data nilai dari perusahaan (DUDI), nilai laporan Prakerin, dan akan didapatkan nilai akhir siswa. Disamping itu juga disediakan button untuk mencetak transkrip nilai siswa dan lain sebagainya.

## f. Tampilan Pilih Perusahaan

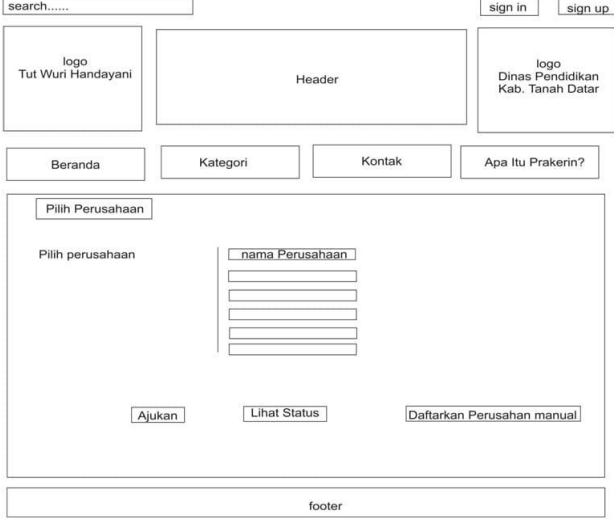

**Gambar 15. Tampilan Pilih Perusahaan**

Rancangan tampilan pilih perusahaan oleh siswa/siswi berisikan daftar nama perusahaan yang dapat dipilih oleh siswa.

g. Tampilan Data Perusahaan

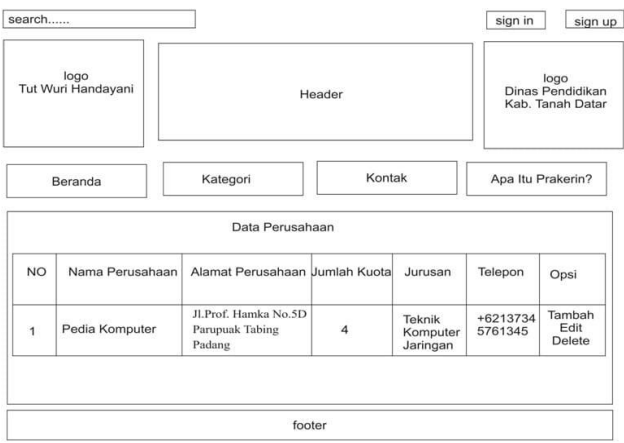

**Gambar 16. Tampilan Data Perusahaan**

Tampilan data perusahaan dibuat dalam bentuk tabel, agar data yang ditampilkan secara terstruktur. Pada tampilan data tersebut disediakan tombol untuk melakukan proses penambahandata, proses perubahan data dan proses penghapusan data.

## **III. HASIL DAN PEMBAHASAN**

## A. Hasil rancangan Tampilan

Hasil dari rancangan interface rancangan antar muka Sistem Informasi Magang SMK (eprakerin) Berbasis web (Khususnya : SMKN 1 Batusangkar).

## 1. Halaman Utama

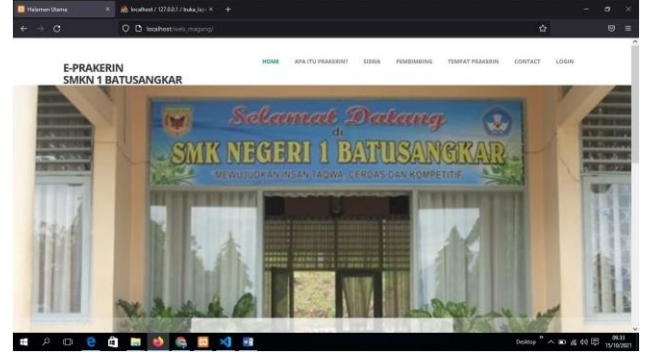

**Gambar 17. Halaman Utama**

Halaman utama adalah halaman pertama yang di jumpai oleh user mana pun ketika mengakses sitem infomasi berisikan beberpa menu seperti daftar nama siswa/siswi yang mengikuti PRAKERIN, penjelasan tentang PRAKERIN, alur atau proses, serta menyediakan menu untuk login bagi siswa/siswi, guru maupun admin.

## 2. Halaman Login

Pada halaman ini terdapat kolom *email* dan *password* dimana setiap user wajib untuk mengisi kolam tersebut untuk mengakses sistem sesuai dengan level akses masing-masing user.

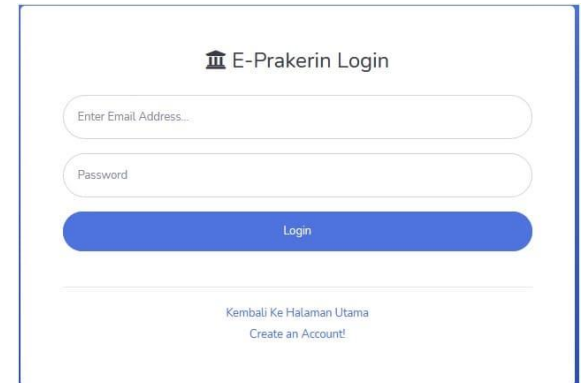

## **Gambar 18. Halaman Login**

## 3. Halaman Register Siswa

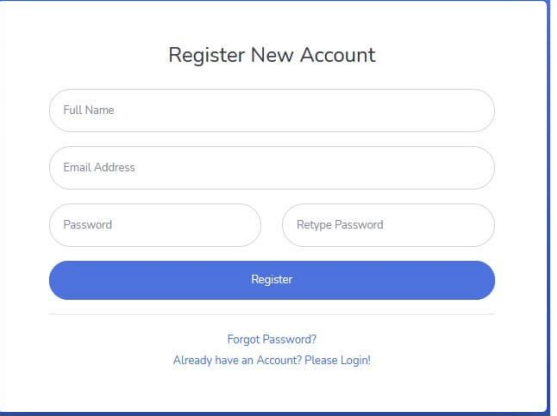

**Gambar 19. Halaman** *Register*

Bagi user (siswa) yang belum memiliki hak akses atau akun. Maka siswa dapat melakukan pendaftaran akun dengan cara masuk ke tampilan register. Pada halaman ini siswa harus mengisi *username* (*email*) dan *password*.

## 4. Halaman Administrator

Setelah berhasil melakukan proses login apabila berhasil login sebagai admin / administrator memiliki beberapa menu yang akan mengarah ke halaman-halaman proses selanjutnya.

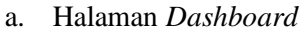

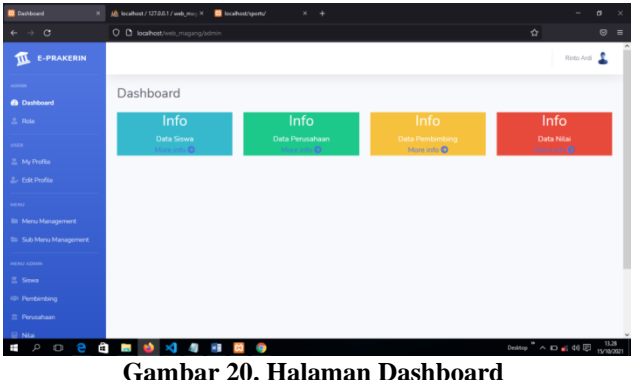

Halaman dashboard admin ini berguna untuk memudahkan admin dalam mengakses menu-menu lainnya, berisi link untuk menuju ke menu atau

proses lainnya sepersi menu siswa, pembimbing, perusahaan, dan nilai.

b. Halaman tambah Siswa

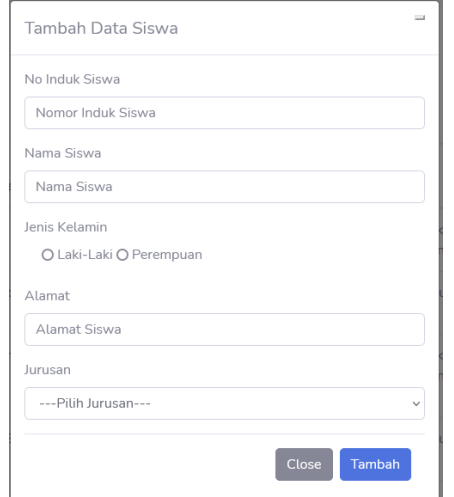

**Gambar 21. Halaman Tambah Siswa**

Pada halaman tambah siswa ini terdapat form yang perlu diisi oleh admin sebagai data siswa seperti, Nomor Induk Siswa (NIS), nama lengkap siswa, jenis kelamin, alamat dan jurusan siswa dan dilanjutkan dengan menekan tombol Tambah untuk menyimpan data.

1) Halaman tampil Data Siswa

| <b>CO</b> Data Siswa               |                | ×                                  | All: la callvast / 127.0.0.1 / web. mar; X | <b>D</b> localhost/sports/ | ٠<br>×                                                                     |                                 |                            | σ                     |   |
|------------------------------------|----------------|------------------------------------|--------------------------------------------|----------------------------|----------------------------------------------------------------------------|---------------------------------|----------------------------|-----------------------|---|
| $\rightarrow$<br>$\circ$<br>÷.     |                |                                    | O D localhost/web_magang/admin/siswa       |                            |                                                                            |                                 | ☆                          | $\circ$               | Ξ |
| ADMIN.<br>$\bullet$<br>Deshboard   | Data Siswa     |                                    |                                            |                            |                                                                            |                                 |                            |                       |   |
| a.<br>Rale<br><b>USER</b>          |                | Add New Siswa<br>Show 10 a entries |                                            |                            |                                                                            |                                 | Search:                    |                       |   |
| ×<br><b>My Profile</b><br><b>A</b> | No             | Nomor<br>Induk Siswa               | Nama Siswa [1]                             | Jenis<br>11<br>Kelamin     | 11<br>Alamat Siswa                                                         | 11<br>Jurusan                   | 11<br>Pembimbing           | Action <sup>[1]</sup> |   |
| Edit Profile<br>MENU               | $\mathbf{1}$   | 2681                               | testing                                    | Laki-taki                  | jabjnhb                                                                    | Teknik Komputer<br>dan Jaringan | Drs. Hasmuniarti,M.<br>Eng | п<br>,                |   |
| ٠<br>Menu<br>Management            | $\overline{2}$ | 160476                             | Cindy Nadia<br>Putri                       | Perempuan                  | Jorong Saruaso Barat Kec. Tj. Emas<br>Kab, Tanah Datar                     | Akuntansi                       | Drs. Hasmuniarti.M.<br>Eng | 게히                    |   |
| $\sim$<br>Sale Manu<br>Management  | $\overline{a}$ | 160466                             | Farid Yourefa<br>Efendi                    | Laki-taki                  | Jorong Tabiang Tinggi Nagari<br>Paagaruyung Ke, Ti,Emas<br>Kah Tanah Datar | Teknik Komputer<br>dan Jaringan | ٠                          | 기미                    |   |
| <b>MENU AZMIN</b><br>×<br>Store    | $\Delta$       | 160499                             | Chairani Syafitri                          | Peremouan                  | Jorong Koto Tuo Sungai Tarab<br>Kab Tanah Datar                            | Akuntansi                       |                            | 20                    |   |
| <b>SON</b><br>Pentrinting          | 5              | 160553                             | Muhammad<br>Habri                          | Laki-laki                  | <b>JIn Soekarno no.31 Depan Kantor</b><br>Camat kec.Rambatan Kab.Tanah     | Pernasaran                      | ٠                          | 7∎                    |   |

**Gambar 22. Halaman Tampil Data Siswa**

Halaman siswa ini berisi data-data siswa seperti: nama siswa, alamat, jenis kelamin, Jurusan dan pembimbing siswa. Disini jga tersedia tombol tambah, edit, dan hapus siswa.

### 2) Edit Data Siswa

Halaman edit data siswa merupakan halaman yang digunkan oleh administrator untuk melakukan perubahan data yang telah diinputkan sebelumnya. Pada halaman ini pembimbing bisa melakukan perubahan data yang diinginkan.

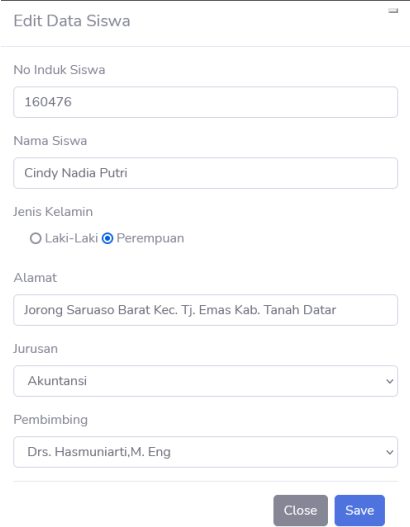

**Gambar 23. Edit Data Siswa**

c. Halaman tambah Data Pembimbing

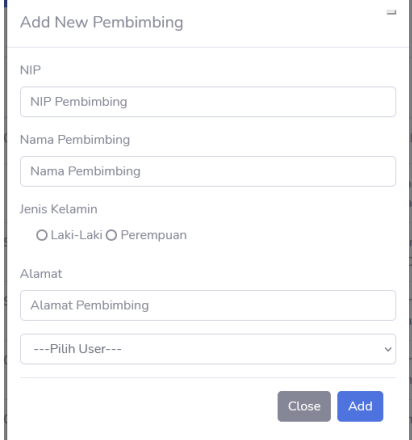

**Gambar 24. Halaman Tambah Pembimbing**

Halaman tambah data pembimbing merupakan halaman yang digunkan oleh administrator untuk menambahkan data pembimbing prakerin yang berisikan nomor identitas pegawai (NIP), nama pembimbing, jenis kelamin, dan alamat pembimbing.

## 1) Halaman Tampil Data Pembimbing

|                                                               |                         | Add New Pembimbing |                              |                        |                                                                                    |        |
|---------------------------------------------------------------|-------------------------|--------------------|------------------------------|------------------------|------------------------------------------------------------------------------------|--------|
| state.                                                        | $Show$ $10$ $t$         | entries            |                              |                        | Search:                                                                            |        |
| <b>Ally Profile</b><br>2. Edit Profile                        | No.                     | m.<br>NIP          | Nama Guru<br>n<br>Pembimbing | Jenis.<br>m<br>Ketamin | ТÈ<br>Alamat                                                                       | Action |
| <b>ARMAY</b>                                                  |                         | 199002082006003001 | Roni Janvialdi S.Pd.         | Laks-Laks              | Jin.Mardeka II no. 12 Malana Ponco Batusangkar.                                    | o      |
| <b>Bir Menu Management</b><br><b>St. Sub Mariu Management</b> | $\overline{\mathbf{z}}$ |                    | Dodis Saufitro S.Pd.         | Laki-laki              | Jorong Talang Dasun Nagari Pasie Laweh Kec, Sungai<br>Tarab Kab Tanah Datar        | O      |
| <b>BEREATHER</b><br>E. Sowa                                   | з                       | 197902011999020112 | Yendriadi S.Pd.              | Leki-laki              | Jorong Kubang Landai Nagari Saruaso Kec. Ti, Emas-<br>Kids, Tanah Datar            | о      |
| <b>ID: Pentimbing</b><br><b>T. Perusahaan</b>                 | 4                       | 197820011998001291 | Drs. Hasmuniarti.M.<br>Eng   | Perempuan              | Komplek Perumahan Cubadak Indah Nagari Cubadak<br>Kec. Limo Kaum Batusangkar       | п      |
| <b>SE NIA</b>                                                 | $\leq$                  | 1987610120021220   | Embun Survani, S.Pd.<br>M.PH | Perempuan              | Komplek Perumahan Rizano Cipta Mandiri Balai<br>Labuah Ateh Limo Kaum Batusangkar. | О      |
| El Logout                                                     | $\sigma$                | 19986105620021220  | Rika Astuti S.Kom            | Perempuan              | Jorong Balimbing Kec. Rambatan Kab. Tanah Datar                                    | п      |

**Gambar 25. Halaman Tampil Data Pembimbing**

Halaman data pembimbing merupakan tampilan data yang telah diinputkan pada halaman tambah data pembimbing yang menampilkan nomor identitas pegawai (NIP), nama pembimbing, jenis kelamin dan alamat pembimbing.

2) Halaman Edit Data Pembimbing

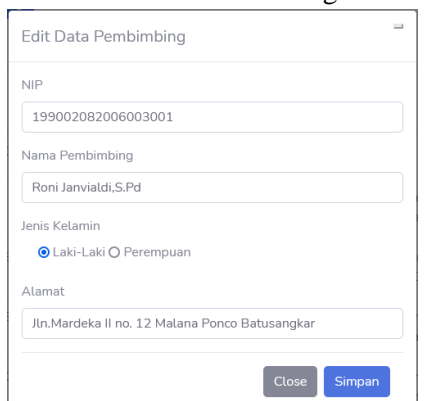

**Gambar 26. Tampilan Edit Data Pembimbing**

Halaman edit data pembimbing yang digunakan administrator untuk melakukan perubahan data yang telah diinputkan sebelumnya.

d. Halaman Tambah Data Perusahaan

Halaman tambah data perusahaan merupakan halaman yang digunkan administrator untuk menambahkan data perusahaan atau tempat prakerin. Pada tampilan ini berisikan nama perusahaan, alamat, jumlah kuota yang tersedia dan jurusan yang diterima pada perusahaan tersebut.

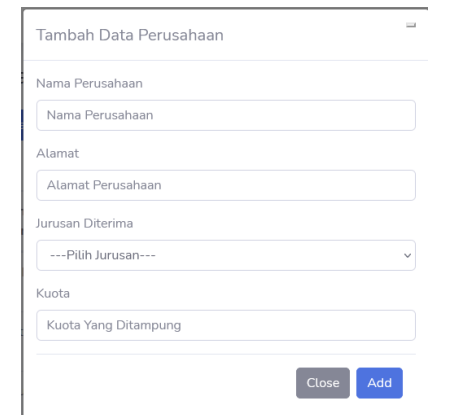

**Gambar 27. Halaman Tambah Data Perusahaan**

|  |  |  |  | 1) Halaman Tampil Data Perusahaan |
|--|--|--|--|-----------------------------------|
|--|--|--|--|-----------------------------------|

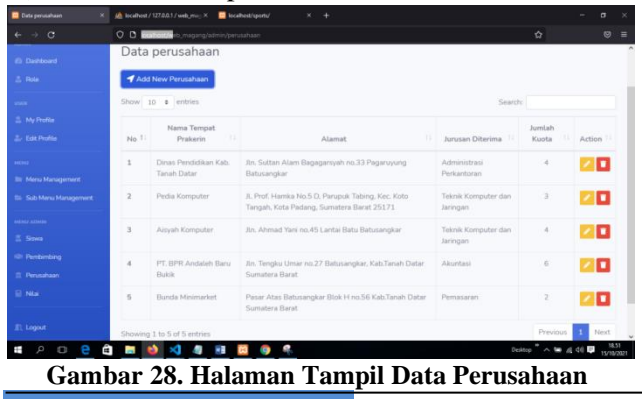

Halaman data perusahaan merupakan tampilan data perusahaan yang telah diinputkan pada halaman tambah data perusahaan.

### 2) Halaman Edit Data Perusahaan

Halaman edit data perusahaan yang digunakan oleh administrator untuk melakukan perubahaan data yang telah diinputkan sebelumnya.

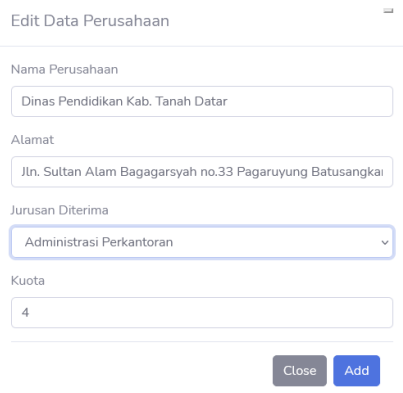

**Gambar 29. Halaman Edit Data Perusahaan**

### e. Halaman Tambah Nilai Siswa

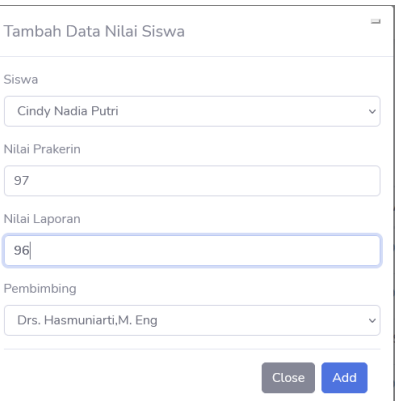

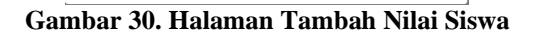

Halaman tambah nilai merupakan halaman yang digunakan oleh administrator untuk menambahkan nilai dari siswa. Pada halaman ini berisikan nama siswa, nilai dari tempat prakerin, nilai laporan prakerin serta nama pembimbing siswa tersebut.

1) Halaman Tampil Data Nilai Siswa

| <b>E-PRAKERIN</b><br>伍                             |                          |                             |            |                     |             |                          | Rinto Ard L          |
|----------------------------------------------------|--------------------------|-----------------------------|------------|---------------------|-------------|--------------------------|----------------------|
| ADMIN.<br><b><i>ill</i></b> Dashboard<br>$2.$ Role | Add New Nital            | Data Nilai Siswa            |            |                     |             |                          |                      |
| since.                                             |                          | Show 10 · entries           |            |                     |             | Search:                  |                      |
| 2. My Profile<br>2. Edit Profile                   | No Ti                    | 11<br>Nama Siswa            | Nilai Dudi | Nitai Laporan<br>96 | Nitai Akhir | ш<br>Pembimbing          | Action               |
| <b>ARMAY</b>                                       | z                        | Rendy Pratama               | 97         | 98                  | 97.4        | Rika Astuti S.Kom        | o                    |
| <b>III</b> Meru Management                         | ä                        | Putri Annisa Rahma          | 96         | 95                  | 96.8        | Roni Janvield S.Pd       | о                    |
| <b>Its</b> Sub Menu Management                     | 3                        | Muhammad Habri              | 99         | 99                  | 99          | Dodis Saufitro S.Pd.     | o                    |
| Androny Attness<br>E. Sovia                        | ×                        | Chairani Syafitri           | 98         | 97                  | 97.6        | Yendriadi 5.Pd           | o                    |
| (@ Pembimbing                                      | $\overline{\phantom{a}}$ | Cindy Nadia Putri           | 97         | 96                  | 56.6        | Drs. Hasmuniarti.M. Eng. | o                    |
| El Perusahaan                                      |                          | Showing 1 to 5 of 5 entries |            |                     |             | <b>Previous</b>          | Next<br>$\mathbf{r}$ |

**Gambar 31. Halaman Tampil Data Nilai Siswa**

Halaman data nilai siswa merupakan tampilan data yang telah diinputkan pada halaman tambah data nilai siswa.

2) Halaman Edit Data Nilai Siswa

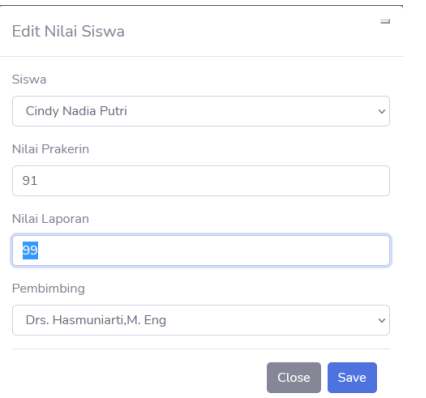

**Gambar 32. Halaman Edit Data Nilai Siswa**

Halaman edit nilai siswa merupakan halaman yang digunakan oleh administrator untuk melakukan perubahan data yang telah diinputkan sebelumnya.

- 5. Halaman Pembimbing
- a. Halaman List Data Siswa

| L localised / 127.0.0.1 / web.rise: X                   | <b>El List Data Sissa</b> | ×                                          | i.                      |                        |                                                                                                | $\sim$                           | $\sigma$ | $\times$ |
|---------------------------------------------------------|---------------------------|--------------------------------------------|-------------------------|------------------------|------------------------------------------------------------------------------------------------|----------------------------------|----------|----------|
| $\alpha$<br>$\rightarrow$<br>Ke.                        |                           | O B localhost/web magang/pembimbing/streat |                         |                        | Ò.                                                                                             |                                  |          |          |
| <b>E-PRAKERIN</b><br>$\overline{u}$                     |                           |                                            |                         |                        |                                                                                                | Dods Sauftro                     |          |          |
| snew.<br><b>Z. My Profilm</b><br><b>2. Edit Profile</b> |                           | List Data Siswa<br>Show to a lentries      |                         |                        | Search:                                                                                        |                                  |          |          |
| <b>PERMITTEE</b><br><b>E. Dattar Sirwa</b>              | No.11                     | Nomor Induk<br>Siswa                       | Nama Siswa              | Jenis<br>m<br>Kelarnin | w<br>Alamat Siswa                                                                              | Junisian                         | w        |          |
| <b>El Nia</b>                                           | 1                         | 160654                                     | Rendy Pratama           | Laki-Laki              | Jorong Kubang Landai Nagari Saruaso kec/Tj.Emas<br>Kab Tanah Datar                             | Teknik Komputer dan<br>Jaringan  |          |          |
| El Logout                                               | $\overline{z}$            | 160642                                     | Putri Annisa<br>Rahima  | Perempuan              | Iln Piliang I no.12 Piliang Dobok Batusangkar<br>Kab Tanah Datar                               | Administrasi<br>Perkantoran      |          |          |
| c)                                                      | 3                         | 160553                                     | Muhammad<br>Habri       | Laki-taki              | Iln Soekarno no.31 Depan Kantor Carnat<br>kec Rambatan Kab Tanah Datar                         | Pemasaran                        |          |          |
|                                                         | $\overline{4}$            | 160499                                     | Chairani Svafitri       | Perempuan              | Jorong Koto Tuo Sungai Tarab Kab Tanah Datar                                                   | Akuntansi                        |          |          |
|                                                         | s                         | 160466                                     | Farid Younda.<br>Ffenci | Laki-laki              | Jorong Tabiang Tinggi Nagari Pasgaruyung Ke.<br>Ti.Emas Kab Tanah Datar                        | Teknik Komputer dan<br>Jaringan. |          |          |
|                                                         |                           |                                            |                         |                        | a series and the company of the company of the company materials in the company of the company |                                  |          |          |

**Gambar 33. Halaman List Data Siswa**

Tampilan halaman list data siswa digunkan untuk menampilkan nomor induk siswa, nama siswa, jenis kelamin, alamat siswa dan jurusan siswa.'

b. Halaman Tambah Nilai Siswa

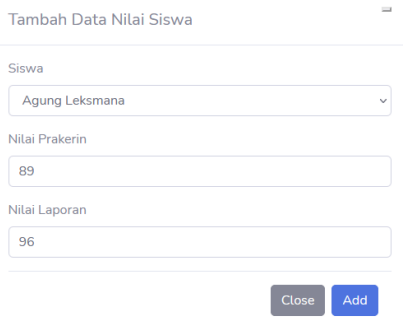

**Gambar 34. Halaman Tambah Nilai Siswa**

Pada halaman ini pembimbing mengisi form yang telah disediakan untuk menambah data nilai

siswa. Pada halaman ini berisikan nama siswa, nilai dari tempat prakerin dan nilai laporan siswa. 1) Halaman Tampil Data Nilai Siswa

| all localised / 127.0.0.1 / web. max: X | <b>Data Nilai Siova</b>    | $x +$                                      |                 |                      |             |    |        | $\sigma$      |
|-----------------------------------------|----------------------------|--------------------------------------------|-----------------|----------------------|-------------|----|--------|---------------|
| $e + o$                                 |                            | C D localhost/with_magang/pembimting/nilat |                 |                      | $\alpha$    |    |        |               |
| 2. My Profile                           | Data Nilai Siswa           |                                            |                 |                      |             |    |        |               |
| 2. Edit Profile                         | Nitai Berhasil Ditambahkan |                                            |                 |                      |             |    |        |               |
| PERMISSING.<br>2. Dattar Sinwa          | Add New Nital              |                                            |                 |                      |             |    |        |               |
| El Nial                                 | Show 10 s entries          |                                            |                 |                      | Search:     |    |        |               |
|                                         | $-71$<br>No                | 30<br>Nama Siswa                           | m<br>Nitai Dudi | 11.<br>Nilai Laporan | Nilai Akhir | 11 | Action | $\mathcal{I}$ |
|                                         |                            |                                            |                 |                      |             |    |        |               |
|                                         | 1                          | Rendy Pratama                              | 97              | 98                   | 97.4        |    | o      |               |
| $\bullet$                               | $\overline{z}$             | Putri Aninisa Rahma                        | 96              | 98                   | 96.8        |    | o      |               |
|                                         | $\overline{\mathbf{3}}$    | Muhammad Habri                             | 99              | 99                   | 39          |    | o      |               |
|                                         | $\overline{A}$             | Chairani Syafitri                          | 98              | 97                   | 97.6<br>72  |    | o      |               |
| II) Lagout                              | $\overline{5}$             | Cindy Nadia Putri                          | 91              | 99                   | 94.2        |    | o      |               |

**Gambar 35. Halaman Tampil Data Nilai Siswa**

Halaman data nilai siswa merupakan tampilan data data yang telah diinputkan pada halaman tambah data nilai siswa.

## 2) Halaman Edit Nilai Siswa

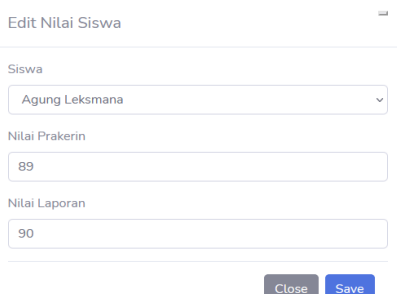

**Gambar 36. Halaman Edit Nilai Siswa**

Halaman edit nilai siswa digunakan oleh pembimbing untuk melakukan perubahan data yang telah diinputkan sebelumnya.

- 6. Halaman Siswa
- a. Halaman Ajukan Tempat Prakerin

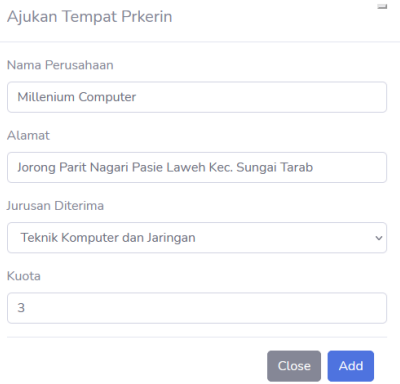

**Gambar 37. Halaman Ajukan Tempat Prakerin**

Halaman ajukan tempat prakerin merupakan halaman yang digunkan oleh siswa untuk mengajukan perusahaan atau tempat prakerin yang baru. Untuk mengakses halaman ajukan tempat prakerin siswa klik icon "ajukan tempat prakerin" pada halaman list data perusahaan.

## b. Halaman info Prakerin

| <b>E-PRAKERIN</b><br>$\overline{m}$              |                                             |                                            |                                        |                    | Rendy Pratama                |
|--------------------------------------------------|---------------------------------------------|--------------------------------------------|----------------------------------------|--------------------|------------------------------|
| <b>SHER</b><br>2. My Profile<br>2. Edit Profile  | Prakerin Siswa                              |                                            |                                        |                    |                              |
| <b>SIGNA</b><br><b>II</b> Perusahaan             | Show 10 o entries                           | Selamat Anda Telah Memilih Tempat Prakerin |                                        |                    | Search:                      |
| <b>B</b> Niai                                    | $T =$<br>No                                 | 11<br>Nama iswa                            | $\mathbb{R}$<br><b>Tempat Prakerin</b> | 11.<br>Pembimbing  | 11<br><b>Status Prakerin</b> |
| <b>B</b> Info Prakerin Siswa<br><b>El Logout</b> | $\mathbf{1}$<br>Showing 1 to 1 of 1 entries | Rendy Pratama                              | Aisyah Komputer                        | Rika Astuti, S.Kom | Magang<br>Previous<br>Next   |
| $\bullet$                                        |                                             |                                            |                                        |                    |                              |
|                                                  |                                             |                                            |                                        |                    |                              |
|                                                  |                                             |                                            | Copyright © SMKN 1 Batusangkar 2021    |                    |                              |

**Gambar 38. Halaman Info Prakeri** 

Halaman info prakerin merupakan halaman informasi tempat prakerin atau perushaan yang dipilih oleh siswa setelahsiswa klik icon "plus" dan akan diarahkan ke halaman info prakerin.

## c. Halaman Nilai Siswa

| als localhost / 127.0.0.1 / web. max: X              | <b>Data Niki Siswa</b>                           | ×<br>$+$           |                  |                     |                   |                           | $\sigma$<br>$\times$ |
|------------------------------------------------------|--------------------------------------------------|--------------------|------------------|---------------------|-------------------|---------------------------|----------------------|
| $\leftarrow$ $\rightarrow$ C                         | O C localhost/web.magang/user/hilai              |                    |                  |                     |                   | ☆                         |                      |
| <b>E-PRAKERIN</b><br>m                               |                                                  |                    |                  |                     |                   | Rendy Fratama             |                      |
| <b>OSEN</b><br>2. My Profile<br>3. Edit Profile      | Data Nilai Siswa<br>Show 10 a entries<br>Search: |                    |                  |                     |                   |                           |                      |
| <b>SESSIN A</b>                                      | TL.<br>No                                        | 11<br>Nama Siswa   | 11<br>Nilai Dudi | Nilai Laporan<br>11 | Nilai Akhir<br>11 | Pembimbing                | n                    |
| III Perusahaan                                       | f                                                | Rendy Pratama      | 97               | 98                  | 97.4              | Rika Astuti S.Kom         |                      |
| <b>R</b> Niai<br><sup>(D.</sup> Info Prakerin Siswa) | $\overline{\mathbf{z}}$                          | Putri Annisa Rahma | 96               | 98                  | 96.8              | Roni Janvialdi S.Pd       |                      |
|                                                      | 3                                                | Muhammad Habri     | 99               | 99                  | 99                | Dodis Saufitro.S.Pd       |                      |
| <b>Il</b> Logost                                     | 4                                                | Chairani Syafitri  | 98               | 97                  | 97.6              | Yendriadi.S.Pd            |                      |
| $\langle \cdot \rangle$                              | s                                                | Cindy Nadia Putri  | 91               | 99                  | 94.2              | Drs. Hasmuniarti, M. Eng. |                      |
|                                                      | 6                                                | Agung Leksmana     | 89               | 90                  | 89.4              |                           |                      |
|                                                      | n<br>Previous<br>Showing 1 to 6 of 6 entries     |                    |                  |                     |                   |                           | Next                 |
|                                                      |                                                  |                    |                  |                     |                   |                           |                      |

**Gambar 39. Halaman Nilai Siswa**

Tampilan data nilai siswa digunakan untuk menampilkan nama siswa, nilai prakerin, nilai laporan, nilai kahir, serta nama pembimbing siswa yang melakukan prakerin.

B. Pembahasan

Pembahasan dalam sistem ini dibagi menjadi beberapa poin sebagai berikut:

1. Pembahasan Halaman Utama

Halaman ini merupakan halaman pertama yang akan tampil pada saat mengakses halaman website sistem informasi magang SMK (e-prakerin) berbasis web (Studi Kasus : SMKN 1 Batusangkar) Bentuk dari halaman ini yakni dengan backgroud berwarna putih dapat dilihat pada Gambar 17. Pada halaman utamini ada beberapa sub halaman yang tersidia bagi pengguna umum (*free user*).

## 2. Pembahasan Halaman *Register*

Sebelum menggunkan atau mengakses ke level yang lebih jauh, siswa harus melakukan registrasi atau pendaftaran akun, dengan cara siswa dapat mengklik link "*Create an Account!*" pada halaman login. Kemudian siswa diharuskan untuk menginputkan atau mengisi setiap kolom-kolom biodata yang tersedia, dapat dilihat pada Gambar 19.

Kemudian untuk melakukan penyimpana data mengklik tombol *register*.

3. Pembahasan Halaman *Login*

Setelah melakukan pendaftaran atau registrasi, anda diharuskan login dengan mengisi email, password, kemudian klik tombol login. Tampilan halaman dapat dilihat pada Gambar 18.

4. Pembahasan Halaman Administrator

Setelah berhasil melakukan proses login, maka menu tampilanakan di sesuaikan dengan level pengguna masing-masing.

## a. Pembahasan Halaman *Dashboard*

Halaman *dashboard* merupakan tampilan menu-menu berisi link-link untuk memudahkan *administrator* mengakses ke menu-menu yang lainnya. Adapun tampilan halaman *dashboard* dapat dilihat pada Gambar 20.

b. Pembahasan Halaman Tampil Data Siswa

Pada halaman ini berfungsi untuk menampilkan data seluruh siswa/siswi yang sudah terdaftar. Tampilan halaman dapat dilihat pada Gambar 22. Pada halaman data siswa, administrator dapat melakukan perubahan maupun penambahan data siswa/siswi.

c. Pembahasan Halaman Tampil Data Pembimbing

Halaman tampil data pembimbing merupakan halaman yang menampilkan seluruh data pembimbing yang telah diinputkan oleh adminitrator sebelumnya.Adapun tampilan halaman ini dapat dilihat pada Gambar 25. Pada halaman ini adminitrator dapat melakukan perubahan maupun penambahan data pembimbing.

d. Pembahasan Halaman Tampil Data Perusahaan

Merupakan halaman untuk mrnampilkan semua data perusahaan yang telah diinputkan oleh kedalam database sebelumnya. Adapun tampilan halaman ini dilihat pada Gambar 29. Pada halaman ini administrator dapat melakukan perubahan maupun penambahan data perusahaan.

e. Pembahasan Halaman Tampil Data Nilai Siswa

Halaman data nilai merupakan tampilan data seluruh nilai siswa yang telah diinputkan oleh administrator. Bentuk halaman ini dapat dilihat pada Gambar 31. Pada halaman ini adminitrator dapat melakukan perubahan maupun penambahan data nilai siswa/siswi.

5. Pembahasan Halaman Pembimbing

a. Pembahasan Halaman List Data Siswa

Halaman list data siswa merupakan tampilan data seluruh siswa yang sudah diinputkan oleh administrator. Pembimbing tidak bisa menambahkan dan merubahn data siswa seperti yang dilakukan administrator, pembimbing hanya bisa meihat list data siswa yang mengikuti prakerin. Adapun tampilan halaman list data siswa dapat dilihat pada Gambar 33.

b. Pembahasan Halaman Tampil Data Nilai Siswa

Halaman ini memiliki fungsi dan tampilan yang sama dengan halaman data nilai siswa administrator. Halaman data nilai siswa merupakan tampilan data seluruh nilai siswa yang dinputkan. Adapun tampilan data nilai siswa dapat dilihat pada Gambar 35.

- 6. Pembahasan halaman Siswa
- a. Pembahasan Halaman Info Prakerin

Setelah siswa berhasi login ke dalama sistem, maka siswa dapat melihat list data perusahaan yang terdaftar oleh sistem. Apabila perushaan yang diinginkan oleh siswa belum terdaftar siswa dapat melakukan pengajuan dengan mengklik tombol Ajukan Tempat Prakerin. Siswa diharuskan mengisi kolom yang telah disedian. Untuk memilih perusahaan yang diinginkan siswa dapat mengklik tombol plus (+) dan akan diarahkan kehalaman info prakerin. Adapun tampilan info prakerin dapat dilihat pada Gambar 38.

b. Pembahasan Halaman Nilai Siswa

Halaman nilai siswa merupakan tampilan halaman yang menampilkan nilai siswa yang mengikuti prakerin. Pada halaman ini siswa hanya bisa melihat detail nilai dan tidak bisa untuk melakukan penambahan maupun perubahan pada data nilai siswa. Adapun tampilan nilai siswa dapat dilihat pada Gambar 39.

# **IV. KESIMPULAN**

Berdasarkan hasil perancangan sistem informasi magang SMK (e-prakerin) berbasis web (Studi Kasus : SMKN 1 Batusangkar) dapat disimpulkan sebagai berikut:

- 1. Perancangan dan pembuatan sistem informasi magang SMK (E-PRAKERIN) berbasis web (Studi Kasus : SMKN 1 Batusangkar) dengan memanfaatkan bahasa pemograman PHP dan menggunakan *framework Codeigniter*.
- 2. Dengan adanya sistem informasi magang SMK dapat membuat setiap proses magang (PRAKERIN) lebih terorganisir dengan baik.
- 3. Sistem informasi magang SMK ini diharapkan memudahkan pengguna maupun sekolah dalam melakukan setiap proses perhitungan nilai siswa/siswi (PRAKERIN).

## **V. SARAN**

Berikut saran untuk kedepannya agar sistem yang di rancang dan dibuat menjadi sempurna:

1. Untuk pengembangan selanjutnya dari sistem ini diharapkan dapat lebih kompleks

dan dapat mengakomodasi setiap kebutuhan yang diperlukan oleh pengguna agar lebih sempurna.

- 2. Pengajuan tempat prakrin yang dilakukan siswa hendaklah ditangguhkan sebelum disetuji oleh administrator, maka perlu dibuat pengembangan sistem lebih lanjut untuk melakukan fungsi tersebut.
- 3. Sistem penilai hendaklah dilakukan dengan penginputan data yang lebih lengkap sehinggan diperlukan pengembangan lebih lanjut untuk memenuhi kebutuhan fungsi tersebut.
- 4. Diharapkan sistem informasi ini dapat memberikan kemudahan dalam proses pelaksanaan prakerin di SMKN 1 Batusangkar.

# **VI. DAFTAR PUSTAKA**

- [1] Pressman dan S. Roger, *Analisis & Perancangan Sistem Informasi*. Yogyakarta: ANDI, 2007.
- [2] T. Sutabari, *Konsep Sistem Informasi*. Yogyakarta: ANDI, 2012.
- [3] A. M. Hirin dan Virgi, *Cara Mahir Pemrograman Web dengan PHP dan MySQL*. Jakarta: Prestasi Pustaka, 2011.
- [4] *Undang-undang Sistem Pendidikan Nasional*, vol. 71. 1982.
- [5] W. Komputer, *Mudah & Cepat Membuat Website dengan Codeigniter*. Semarang: ANDI, 2011.
- [6] H. Al Fattah, *Analisis & Perancangan Sistem Informasi*. Yogyakarta: ANDI, 2007.
- [7] Fatansya, *Sistem Basis Data*. Bandung: Informatika, 2007.
- [8] Wardhana, *Menjadi master PHP dengan Framework Codeigniter*. Jakarta: Elex Media Komputindo, 2010.
- [9] A. Mulyanto, *Sistem Informasi Konsep dan Aplikasi*. Yogyakarta : Pustaka Pelajar, 2009.
- [10] Amsyah dan Zulkifli, *Manajemen Sistem Informasi*. Jakarta : PT. Gramedia Pustaka Utama, 2003.
- [11] K. Andri, *Perancangan Sistem Informasi dan Aplikasinya*. Yogyakarta : Gava Media, 2008.
- [12] D. Oktavian, *Menjadi Programmer Jempolan Menggunakan PHP*. Yogyakarta : Mediakom, 2010.